Presario 1200 Series Models: XL101-XL113, XL115, XL118-XL127

Assignments

Removal Sequence

**Product** Description

**Battery Operations** 

> **Parts** Catalog

**Specifications** 

**Froubleshooting** 

**MSG Index** 

### **Welcome to the Maintenance & Service Guide (MSG)**

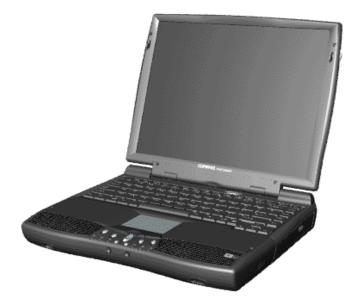

Welcome to the Maintenance and Service Guide (MSG) for Compag Presario 1200XL Series Portable Notebooks. This online guide is designed to serve the needs of technicians whose job is to repair Compaq products.

For copyright and trademark information, refer to the *Notice* section of this MSG. To locate your unit's serial number, to see symbol conventions, or to view technician's notes, see the **Preface**. This MSG is updated online as needed.

For comments or questions about the contents of this MSG, contact Compaq.

To report a technical problem, contact your Regional Support Center or IM Help Center. For help on navigating in this guide, refer to *Using this Guide*.

1.800.Ат.Сомрао

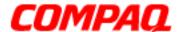

Presario 1200 Series
Models: XL101-XL113, XL115, XL118-XL127

### Using this Guide

To effectively use this guide, refer to the list of bookmarks at the left of the screen. These bookmarks help you navigate through the document quickly and easily. They are accessible from anywhere in the *Maintenance and Service Guide* (MSG).

#### **Viewing a Chapter**

Click one of the bookmarks or one of the color-coded bubbles on the <u>Welcome page</u> to view a chapter of this MSG.

#### **Expanding & Hiding Topics**

Click the + to expand or show the contents of a section, or click the - to hide the contents.

#### **Opening another Chapter**

Return to the <u>Welcome page</u> by clicking the bookmark, **1200 Series Maintenance and Service Guide**, and then click the bookmark or color-coded bubble for another chapter.

#### **Printing the MSG**

For portable copies of this MSG, you can print single pages, multiple pages, or the entire guide. In the Acrobat Reader, click **File**, and then **Print...** for printing options.

Presario 1200 Series
Models: XL101-XL113, XL115, XL118-XL127

### **Before You Begin**

#### **Notice**

The information in this guide is subject to change without notice.

COMPAQ COMPUTER CORPORATION SHALL NOT BE LIABLE FOR TECHNICAL OR EDITORIAL ERRORS OR OMISSIONS CONTAINED HEREIN, NOR FOR INCIDENTAL OR CONSEQUENTIAL DAMAGES RESULTING FROM THE FURNISHING, PERFORMANCE, OR USE OF THIS MATERIAL.

This guide contains information protected by copyright. No part of this guide may be photocopied or reproduced in any form without prior written consent from Compaq Computer Corporation.

© 2000 Compaq Computer Corporation. All rights reserved. Printed in the U.S.A.

Compaq, Presario 1200 Series Registered U. S. Patent and Trademark Office.

Microsoft, MS-DOS, and Windows are registered trademarks of Microsoft Corporation. Windows 98 and Windows 2000 are trademarks of Microsoft Corporation.

The software described in this guide is furnished under a license agreement or nondisclosure agreement. The software may be used or copied only in accordance with the terms of the agreement.

Product names mentioned herein may be trademarks and/or registered trademarks of their respective companies.

Maintenance and Service Guide

Compaq Presario 1200 Series Notebook Computer

First Edition (June 2000) Compaq Computer Corporation

1.800.Ат.Сомрао

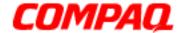

Presario 1200 Series
Models: XL101-XL113, XL115, XL118-XL127

#### Preface

This *Maintenance and Service Guide* is a troubleshooting guide that is used as a reference guide when servicing the Compaq Presario 1200 Series Notebook Computers.

Compaq Computer Corporation reserves the right to make changes to the Compaq Presario 1200 Series Notebooks without notice.

#### **Symbols**

The following words and symbols mark special messages throughout this guide.

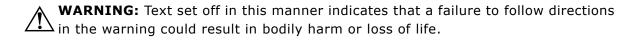

CAUTION: Text set off in this manner indicates that a failure to follow directions could result in damage to equipment or loss of data.

**Important:** Text set off in this manner preseats clarifying information or specific instructions.

**Note:** Text set off in this manner presents commentary, sidelights, or interesting points of information.

#### **Technician Notes**

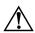

**WARNING:** Only authorized technicians trained by Compaq should repair this equipment. All troubleshooting and repair procedures are detailed to allow only subassembly/module level repair. Because of the complexity of the individual boards and subassemblies, the user should not attempt to make repaires at the component level or to make modifications to any printed circuit board. Improper repairs can create a safety hazard. Any indications of component replacement or printed circuit board modifications may void any warranty.

#### **Serial Number**

When requesting information or ordering spare parts, you should provide the Notebook serial number to Compaq. The <u>serial number location</u> is underneath the Notebook.

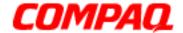

Presario 1200 Series
Models: XL101-XL113, XL115, XL118-XL127

#### **Locating Additional Information**

The following documentation is available to support this product:

- Compaq Presario 1200XL Series Notebook Computer documentation set
- Introducing Windows 98 Guide
- Introducing Windows 2000 Guide
- Service Training Guides
- Compaq Service Advisories and Bulletins
- Compaq QuickFind
- Compaq Service Quick Reference Guide

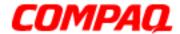

Presario 1200 Series
Models: XL101-XL113, XL115, XL118-XL127

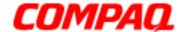

**Presario 1200 Series** Models: XL101-XL113, XL115, XL118-XL127

### **Product Description**

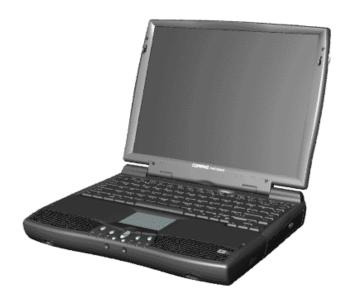

Compaq Presario 1200XL Series Portable Notebook Computer

#### Models and Features

| Compaq Presario 1200 Series Portable Notebook Models |                            |                                               |  |  |
|------------------------------------------------------|----------------------------|-----------------------------------------------|--|--|
| Feature                                              | XL101, XL102, XL103        | XL104, XL105, XL106                           |  |  |
| Display 12.1" HPA 1                                  |                            | 12.1" HPA or 13.0" HPA                        |  |  |
| Drocessor                                            |                            | AMD-K6II MMX 450MHz<br>or AMD-K6II MMX 475MHz |  |  |
| Hard Drive 4.8GB or 5.0GB                            |                            | 5.0GB                                         |  |  |
| CD or DVD Drive 24X CD-ROM                           |                            | 24X CD-ROM                                    |  |  |
| Modem                                                | 56.0Kbps PCI data/fax      | 56.0Kbps PCI data/fax                         |  |  |
| Battery                                              | 4.5Ahr NiMH or 3.5Ahr LiOn | 4.5Ahr NiMH or 3.5Ahr LiOn                    |  |  |
| System Memory                                        | 32MB or 64MB               | 32MB or 64MB                                  |  |  |

Additional models described on the next page.

1.800.Ат.Сомрао

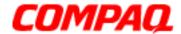

Presario 1200 Series
Models: XL101-XL113, XL115, XL118-XL127

| Compaq Presario 1200 Series Portable Notebook Models |           |                                               |  |  |
|------------------------------------------------------|-----------|-----------------------------------------------|--|--|
| Feature XL107                                        |           | XL108, XL109                                  |  |  |
| Display                                              | 13.0" HPA | 12.1" TFT/LVDS                                |  |  |
| Drocesor                                             |           | AMD-K6II MMX 450MHz<br>or AMD-K6II MMX 475MHz |  |  |
| Hard Drive 6.0GB                                     |           | 6.0GB                                         |  |  |
| CD or DVD Drive 24X CD-ROM                           |           | 24X CD-ROM or 6X DVD                          |  |  |
| Modem 56.0Kbps PCI data/fax                          |           | 56.0Kbps PCI data/fax                         |  |  |
| <b>Battery</b> 4.5Ahr NiMH or 3.5Ahr LiOn            |           | 3.5Ahr LiOn or 4.5Ahr NiMH                    |  |  |
| System Memory                                        | 64MB      | 32MB or 64MB                                  |  |  |

| Compaq Presario 1200 Series Portable Notebook Models |       |                       |  |  |
|------------------------------------------------------|-------|-----------------------|--|--|
| Feature                                              | XL110 | XL111                 |  |  |
| Display 12.1" TFT 1                                  |       | 13.3" TFT/LVDS        |  |  |
| Processor AMD-K6II MMX 475MHz                        |       | AMD-K6II MMX 500MHz   |  |  |
| Hard Drive                                           | 6.0GB | 6.0GB                 |  |  |
| CD or DVD Drive 24X CD-ROM                           |       | 6X DVD                |  |  |
| Modem 56.0Kbps PCI data/fax                          |       | 56.0Kbps PCI data/fax |  |  |
| <b>Battery</b> 3.5Ahr LiOn or 4.5Ahr NiMH            |       | 3.5Ahr LiOn           |  |  |
| System Memory 32MB or 64MB                           |       | 64MB                  |  |  |

| Compaq Presario 1200 Series Portable Notebook Models   |                        |                           |  |  |
|--------------------------------------------------------|------------------------|---------------------------|--|--|
| Feature                                                | XL112, XL113           | XL115                     |  |  |
| Display                                                | 12.1" TFT or 13.0" TFT | 12.1" HPA                 |  |  |
| Processor AMD-K6II MMX 450MHz+ or AMD-K6II MMX 500MHz+ |                        | AMD-K6II MMX 475MHz       |  |  |
| Hard Drive 5.0GB or 6.0GB                              |                        | 5.0GB                     |  |  |
| CD or DVD Drive 24X CD-ROM or 6X DVD                   |                        | 24X CD-ROM                |  |  |
| Modem 56.0Kbps PCI data/fax                            |                        | 56.0Kbps PCI data/fax     |  |  |
| <b>Battery</b> 4.5Ahr NiMH or 3.2Ahr LiOn              |                        | 4.5Ahr NiMH               |  |  |
| System Memory                                          | 32MB or 64MB           | Information not available |  |  |

Additional models described on the next page.

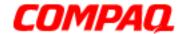

Presario 1200 Series
Models: XL101-XL113, XL115, XL118-XL127

| Compaq Presario 1200 Series Portable Notebook Models |                       |                                |  |  |
|------------------------------------------------------|-----------------------|--------------------------------|--|--|
| Feature                                              | XL118                 | XL119                          |  |  |
| Dichiav                                              |                       | 12.1" TFT<br>or 12.1" TFT/LVDS |  |  |
| Processor AMD-K6II MMX 500MHz                        |                       | AMD-K6II MMX 475MHz            |  |  |
| <b>Hard Drive</b>                                    | 6.0GB                 | 6.0GB                          |  |  |
| CD or DVD Drive                                      | 24X CD-ROM            | 24X CD-ROM                     |  |  |
| Modem                                                | 56.0Kbps PCI data/fax | 56.0Kbps PCI data/fax          |  |  |
| Battery                                              | 4.5Ahr NiMH           | 3.5Ahr LiOn                    |  |  |
| System Memory                                        | 64MB                  | 64MB                           |  |  |

| Compaq Presario 1200 Series Portable Notebook Models |             |                       |  |  |
|------------------------------------------------------|-------------|-----------------------|--|--|
| Feature                                              | XL120       | XL121                 |  |  |
| Display 12.1" HPA 1                                  |             | 12.1" HPA             |  |  |
| Processor AMD-K6II MMX 500MHz                        |             | AMD-K6II MMX 500MHz   |  |  |
| Hard Drive                                           | 5.0GB       | 5.0GB                 |  |  |
| CD or DVD Drive 24X CD-ROM                           |             | 24X CD-ROM            |  |  |
| Modem 56.0Kbps PCI data/fax                          |             | 56.0Kbps PCI data/fax |  |  |
| Battery                                              | 4.5Ahr NiMH | 4.5Ahr NiMH           |  |  |
| System Memory 32MB                                   |             | 64MB                  |  |  |

| Compaq Presario 1200 Series Portable Notebook Models |           |                       |  |  |
|------------------------------------------------------|-----------|-----------------------|--|--|
| Feature                                              | XL122     | XL123, XL124          |  |  |
| Display                                              | 12.1" HPA | 13.0" HPA             |  |  |
| Processor AMD-K6II MMX 475MHz                        |           | AMD-K6II MMX 500MHz   |  |  |
| Hard Drive                                           | 5.0GB     | 6.0GB                 |  |  |
| CD or DVD Drive 24X CD-ROM                           |           | 24X CD-ROM            |  |  |
| Modem 56.0Kbps PCI data/fax                          |           | 56.0Kbps PCI data/fax |  |  |
| <b>Battery</b> 4.5Ahr NiMH                           |           | 4.5Ahr NiMH           |  |  |
| System Memory                                        | 64MB      | 64MB                  |  |  |

Additional models described on the next page.

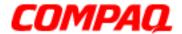

Presario 1200 Series
Models: XL101-XL113, XL115, XL118-XL127

| Compaq Presario 1200 Series Portable Notebook Models |                       |                       |  |
|------------------------------------------------------|-----------------------|-----------------------|--|
| Feature                                              | XL125                 | XL126, XL127          |  |
| Display                                              | 13.3" TFT             | 13.0" HPA             |  |
| Processor AMD-K6II+ MMX 533MHz                       |                       | AMD-K6II+ MMX 533MHz  |  |
| Hard Drive                                           | 6.0GB                 | 6.0GB                 |  |
| CD or DVD Drive                                      | 6X DVD                | 24X CD-ROM            |  |
| Modem                                                | 56.0Kbps PCI data/fax | 56.0Kbps PCI data/fax |  |
| <b>Battery</b> 3.2Ahr LiOn                           |                       | 3.2Ahr LiOn           |  |
| System Memory                                        | 64MB                  | 96MB                  |  |

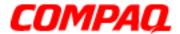

Presario 1200 Series
Models: XL101-XL113, XL115, XL118-XL127

#### Front of Unit

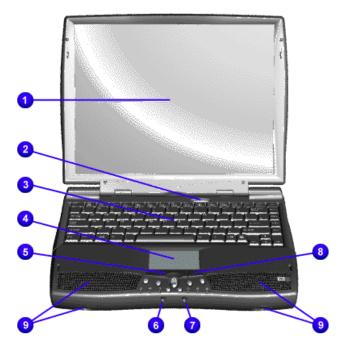

| # | Description           | # | Description                   |
|---|-----------------------|---|-------------------------------|
| 0 | Display               | 0 | Headphone Jack                |
| 0 | Power (On/Off) Button | 0 | Microphone Jack               |
| 8 | Keyboard              | 8 | Right TouchPad Button         |
| 4 | TouchPad              | 0 | Integrated Speakers and Ports |
| 6 | Left TouchPad Button  |   |                               |

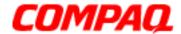

Presario 1200 Series
Models: XL101-XL113, XL115, XL118-XL127

### Front Bezel Lights

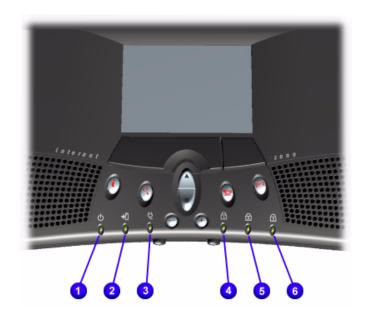

| # | Description            | # | Description       |
|---|------------------------|---|-------------------|
| 0 | Power Light            | 4 | Num Lock Light    |
| 2 | Battery Charging Light | 6 | Caps Lock Light   |
| 0 | Power Cord Light       | 6 | Scroll Lock Light |

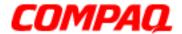

Presario 1200 Series
Models: XL101-XL113, XL115, XL118-XL127

### Right-Side Components

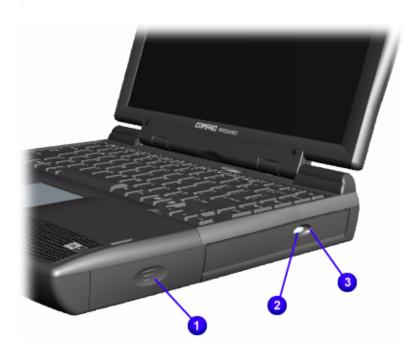

| # | Description                       |  |  |
|---|-----------------------------------|--|--|
| 0 | Battery Compartment               |  |  |
| 2 | CD or DVD Drive Eject Button      |  |  |
| 0 | CD or DVD Drive Manual Eject Hole |  |  |

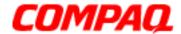

Presario 1200 Series
Models: XL101-XL113, XL115, XL118-XL127

### Left-Side Components

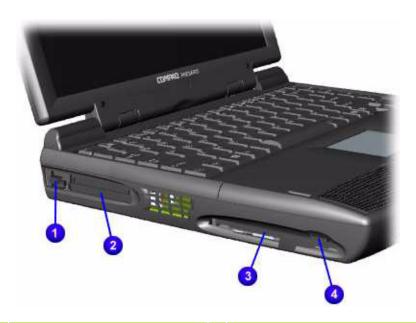

| # | Description         | # | Description                 |
|---|---------------------|---|-----------------------------|
| 0 | PC Card Eject Lever | 0 | Diskette Drive              |
| 0 | PC Card Slot        | 4 | Diskette Drive Eject Button |

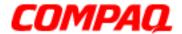

Presario 1200 Series
Models: XL101-XL113, XL115, XL118-XL127

### Underside of the Unit

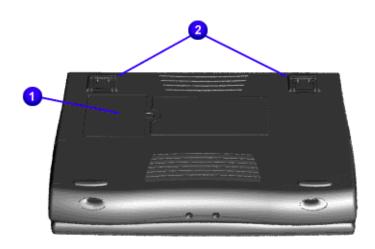

| # | Description        |
|---|--------------------|
| 0 | Memory Compartment |
| 2 | Stand Feet         |

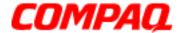

Presario 1200 Series
Models: XL101-XL113, XL115, XL118-XL127

#### Rear Connectors

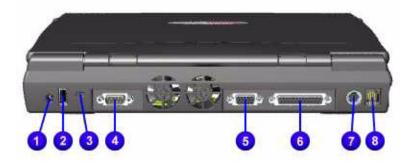

| # | Description          | # | Description               |
|---|----------------------|---|---------------------------|
| 0 | AC Adapter           | 6 | External VGA Monitor Port |
| 2 | Universal Serial Bus | 6 | Parallel/Printer Port     |
| 8 | Security Slot        | • | Keyboard/Mouse Port       |
| 4 | Serial Port          | 8 | Modem Jack                |

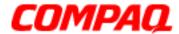

Presario 1200 Series
Models: XL101-XL113, XL115, XL118-XL127

#### Power Management

The following power management features are available for conserving AC power and extending battery operating time:

- Power Management Settings
- Low-Power Modes
- Battery Operating Life
- Servicing the Notebook Full Off Mode
- Rebooting after a Lockup
- Recovering from a Loss of Electrical Power

#### **Power Management Settings**

Differing patterns of Notebook use determine the level of power management needed. These power management levels can be initiated based on the amount of time since the last system activity. System activity includes keyboard strokes, mouse movement, DVD/CD playback (while under program control that monitors Standby), and modem use.

#### **Power Schemes**

You may select different settings or *Power Schemes* through Power Management from the Control Panel. The default Power Schemes are **Home/Office Desk**, **Portable/Laptop**, and **Always On**. The settings can be customized by changing the following options:

- System Standby: length of inactivity before the Notebook goes into Standby mode
- Turn Off Monitor: length of inactivity before the screen times out and goes blank
- Turn Off Hard Disks: length of inactivity before the hard drive goes into low power mode

**Important:** The setting for the Hard Disk must be less than or equal to the setting for System Standby. If the Notebook is on a network, Compaq recommends that **System Standby** be set to **Never**.

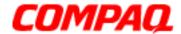

Presario 1200 Series
Models: XL101-XL113, XL115, XL118-XL127

The following table shows the default settings for each Power Scheme.

| Power Schemes                                             |                          |                               |  |
|-----------------------------------------------------------|--------------------------|-------------------------------|--|
| Always on                                                 | AC Power (hrs/min/Never) | Battery Power (hrs/min/Never) |  |
| System Standby<br>Turn OFF Monitor<br>Turn OFF Hard Disks |                          |                               |  |
| Portable/Laptop                                           | AC Power                 | <b>Battery Power</b>          |  |
| System Standby<br>Turn OFF Monitor<br>Turn OFF Hard Disks |                          |                               |  |
| Home/Office Desk                                          | AC Power                 | <b>Battery Power</b>          |  |
| System Standby<br>Turn OFF Monitor<br>Turn OFF Hard Disks |                          |                               |  |

#### **Alarms**

The Notebook can be set to alarm when the battery power level is reduced or when it reaches a critical low level. The Notebook can also be set automatically to enter a low-power mode when the battery reaches a specified power level.

The following table lists the default alarm settings.

| Alarms Tab Default Settings |         |                                                    |
|-----------------------------|---------|----------------------------------------------------|
| Alarm                       | Default | Alarm Action                                       |
| Low Battery                 | 10%     | Notification: Text<br>Power Mode: No Action        |
| Critical Battery            | 0%      | Notification: No Action<br>Power Mode: Hibernation |

CAUTION: The settings on the Alarms tab are preset for the Notebook to run at its best. Changing any of these settings could cause the Notebook to function improperly. It is recommended that these settings be left at their default values.

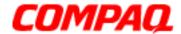

Presario 1200 Series
Models: XL101-XL113, XL115, XL118-XL127

#### SpeedStep Technology Modes

Does Era have SpeedStep? If so, are the settings listed below correct?

SpeedStep Technology features several speed options for processor response to low-power conditions. These include the following settings:

- Maximum Performance: always at high speed
- Battery Optimized: always at low speed
- Reversed: opposite recommended
- Recommended: performance on AC, Battery Optimized on Battery
- Disabled: no run time support, high speed

SpeedStep options can be accessed in three ways:

- Access F10 Setup during startup and select the Advanced screen.
- Click Start>Settings>Control Panel>Power Options>Intel(R) SpeedStep<sup>(TM)</sup> technology tab.
- Double-click the Flag icon on the Windows taskbar to open the Intel(R)
   SpeedStep<sup>(TM)</sup> technology dialog box.

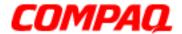

Presario 1200 Series
Models: XL101-XL113, XL115, XL118-XL127

#### Low-Power Modes

Compaq Presario 1200 Series Notebook Computers have two levels of low-power management: **Hibernation** and **Standby** (also known as *Sleep* mode).

#### **Hibernation**

Hibernation helps conserve battery life and protect data. Your Notebook automatically enters Hibernation mode when the battery has little power left or when the Notebook (operating on battery power) is in Standby mode for more than one hour. As the Notebook enters Hibernation, it automatically stores the contents of the Notebook memory to the hard drive before it shuts down. When the Notebook comes out of Hibernation, it returns to its former state.

Activate Hibernation mode by pressing the **Power** button once.

To restart the Notebook, press the **Power** button once. When the Notebook enters or wakes from Hibernation mode, a Progress window is displayed on the screen.

#### **Standby**

Standby is a low-power mode, also referred to as *Sleep* mode. Selecting Standby mode instead of turning off the Notebook has two advantages: It allows the Notebook to wake up faster than turning it completely off; and it saves more power than the active (On) mode.

To activate Standby/Sleep mode, complete one of the following:

- Press **Fn+F4**.
- Click Start, select the Shut Down option, and click Standby.

CAUTION: The Notebook maintains system information and open files while in Standby mode. However, unsaved information is lost if the Notebook is turned off prior to system wake-up, or if a power loss occurs while using the AC adapter.

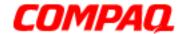

Presario 1200 Series
Models: XL101-XL113, XL115, XL118-XL127

The following table shows the conditions and indicators for entering and exiting the various power management modes, Standby, Hibernation, and Off.

| Power Management Modes |                                                                                                    |                |                              |
|------------------------|----------------------------------------------------------------------------------------------------|----------------|------------------------------|
| Standby                | Activation                                                                                                    | Deactivation   | Indicators                   |
| Manual                 | Press Fn+F4 key combination or click the Start button on the Windows taskbar, then point to Shutdown and click Standby. | Press any key. | Flashing <b>Power</b> light* |
| Time-Out<br>Default    | 15 minutes if using battery power. Notebook will not automatically enter Standby mode if using AC Power.                |                |                              |

|                     | Power Management Modes                                                                                                    |                                 |                                              |  |
|---------------------|----------------------------------------------------------------------------------------------------|---------------------------------|----------------------------------------------|--|
| Hibernate           | Activation                                                                                                    | Deactivation                    | Indicators                                   |  |
| Manual              | Press <b>Power</b> button once.                                                                                           | Press <b>Power</b> button once. | <b>Power</b> light is off, screen is blank** |  |
| Time-Out<br>Default | When battery is low or after 1 hour of Standby. Notebook will not automatically enter Hibernation mode if using AC Power. | Press <b>Power</b> button once. | <b>Power</b> light is off, screen is blank** |  |

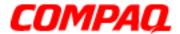

Presario 1200 Series
Models: XL101-XL113, XL115, XL118-XL127

|          | Power Management Modes                                                                |                                 |                                             |  |
|----------|---------------------------------------------------------------------------------------|---------------------------------|---------------------------------------------|--|
| Off      | Activation                                                                            | Deactivation                    | Indicators                                  |  |
| Standard | Perform normal Windows shutdown using the <b>Start</b> button on the Windows taskbar. | Press <b>Power</b> button once. | <b>Power</b> light is off, screen is blank. |  |
| Manual   | Press and hold down the <b>Power</b> button for 4 sec.                                |                                 |                                             |  |

**Important:** The manual shutdown mode is not recommended unless the standard shutdown mode is unsuccessful.

### Battery Operating Life

Battery operating life is affected by variables such as:

- Power conservation settings
- Hardware configuration
- Software application options
- Display brightness
- Hard drive usage
- Changes in operating temperature
- Type and number of installed PC cards

For more information on increasing battery-pack operating time, conditioning the battery pack, and disposing of a used battery pack, refer to <u>Battery Pack Operations</u>.

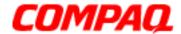

Presario 1200 Series
Models: XL101-XL113, XL115, XL118-XL127

#### Servicing the Notebook - Full Off Mode

The Notebook must be turned off completely (Off mode) when installing or replacing components in the system. Follow the instructions for properly putting the Notebook into Off mode, unplugging it from the outlet, and removing the battery (see <a href="Battery Pack Removal Sequence">Battery Pack Removal Sequence</a>).

#### Rebooting after a Lockup

To reboot the Notebook (from a cold start) when the keyboard is frozen or the screen is locked, press and hold down the Power button for at least four seconds; this causes a manual shutdown. Then, restart your Notebook with a single press of the **Power** button.

If the Notebook still does not recover, press the **Power** button and hold for four seconds to shut it down, then remove the battery or unplug the AC power for at least 30 seconds. Reinsert the battery or reconnect AC power and press the **Power** button once to reboot.

#### Recovering from a Loss of Electrical Power

Loss of electrical power causes the Notebook to turn off automatically. This may cause loss of data because the Microsoft Windows operating system is not able to close all files and programs properly.

Loss of power may be caused by one of the following:

- Electrical power service is interrupted.
- The power cord is accidentally disconnected.

If power surges or sags, the display and status lights may flicker, and the Notebook may automatically restart. If an improper shutdown occurs, ScanDisk, a Microsoft Windows utility program, runs automatically once power is restored. ScanDisk determines if the improper shutdown caused any errors on the hard disk. These errors may occur if the Microsoft Windows operating system is not able to close all files properly before the shutdown. If no errors are found, the restart process continues. If ScanDisk does detect errors, follow the instructions on the screen to continue the restart process. Work that was not saved before the loss of power or shutdown may be lost.

If a power failure occurs, or the power cord disconnects while the Notebook is turned on, turn it off until normal service is restored. The next time the Notebook is turned on, ScanDisk may run to check the hard disk for errors caused by improper shutdown.

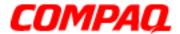

Presario 1200 Series
Models: XL101-XL113, XL115, XL118-XL127

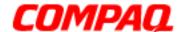

**Presario 1200 Series** Models: XL101-XL113, XL115, XL118-XL127

### **Specifications**

### Physical and Environmental

| Specifications                                                                                           | U.S.                                                                 | Metric                              |
|----------------------------------------------------------------------------------------------------|----------------------------------------------------------------------|-------------------------------------|
| (Models with 12.1in display)  Height  Depth  Width  (Models with 13.0in display)                         | 1.97in<br>12.20in<br>10.12in                                         | 5.0cm<br>31.0cm<br>25.7cm           |
| Height Depth Width                                                                                       | 1.97in<br>12.33in<br>10.12in                                         | 5.0cm<br>31.3cm<br>25.7cm           |
| Weight (varies by model)                                                                                 | 7.19lbs or<br>7.36lbs                                                | 3260g or<br>3340g                   |
| Stand-Alone (Battery Pack) Power Requirements                                                            | NiMH                                                                 | Li-Ion                              |
| Nominal Operation Maximum Average Peak Operation                                                         | W @ 9.6V<br>W @ 9.6V<br>W @ 9.6V                                     | W @ 14.8V<br>W @ 14.8V<br>W @ 14.8V |
| AC Power Requirements Operating Voltage Operating Current Operating Frequency  Maximum Transient Voltage | 100-240V<br>0.8/0.4A RMS<br>47-63Hz<br>(Meets IEC 80<br>1kV for 50ns | 1-4 and 801-5)                      |
| Temperature                                                                                              | TRV 101 30113                                                        |                                     |
| Operating<br>Nonoperating                                                                                | 50° to 95°F<br>-4° to 140°F                                          | 10°C to 35°C<br>-20°C to 60°C       |
| Relative Humidity (noncondensing) Operating Nonoperating (tw = 38.7°C max)                               | 10 to 90%<br>5 to 95%                                                | 35 to 90%<br>60 to 95%              |
| <b>Altitude</b><br>Operating<br>Nonoperating                                                             | 0 to 10,000ft<br>0 to 30,000ft                                       | 0 to 3.15km<br>0 to 10.14km         |

1.800.Ат.Сомрао

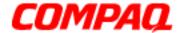

### Presario 1200 Series Models: XL101-XL113, XL115, XL118-XL127

| Specifications                          | U.S.                                         | Metric                                |
|-----------------------------------------|----------------------------------------------|---------------------------------------|
| Shock Operating Nonoperating            | 10G, 11ms, half sine<br>240G, 2ms, half sine |                                       |
| <b>Vibration</b> Operating Nonoperating |                                              | ct/Min sweep rate<br>c/Min sweep rate |

**NOTE:** Applicable product safety standards specify thermal limits for plastic surfaces. Compaq Presario 1200 Series Portable Notebooks operate well within this range of temperatures.

### System Interrupts

| IRQ | Device(s)                                          |
|-----|----------------------------------------------------|
| 0   | System Timer                                       |
| 1   | Standard 101/102-Key or Microsoft Natural Keyboard |
| 2   | Programmable Interrupt Controller                  |
| 3   | IRQ Holder for PCI Steering                        |
| 3   | ALi PCI to USB Open Host Controller                |
| 4   | Communications Port (COM1)                         |
| 5   | PCI Fast Ethernet DEC 21143 Based Adapter          |
| 5   | ESS SOLO-1 PCI AudioDrive                          |
| 6   | Standard Floppy Disk Controller                    |
| 7   | Printer Port (LPT1)                                |
| 8   | System CMOS/Real Time Clock                        |
| 9   | RAGE LT PRO AGP 2X (English)                       |
| 9   | IRQ Holder for PCI Steering                        |
| 10  | Texas Instruments PCI-1211 CardBus Controller      |
| 10  | IRQ Holder for PCI Steering                        |
| 10  | Lucent 56K V.90 PCI Data Fax Modem                 |
| 12  | Synaptics PS/2 TouchPad                            |
| 13  | Numeric Data Processor                             |
| 14  | ALi M5229 PCI Bus Master IDE Controller            |

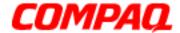

### Presario 1200 Series Models: XL101-XL113, XL115, XL118-XL127

| IRQ | Device(s)                               |
|-----|-----------------------------------------|
| 14  | Primary IDE Controller (dual fifo)      |
| 15  | ALi M5229 PCI Bus Master IDE Controller |
| 15  | Secondary IDE Controller (dual fifo)    |

### System DMA

| DMA | Device(s)                       |
|-----|---------------------------------|
| 0   | Free                            |
| 1   | ESS SOLO-1 DOS Emulation        |
| 2   | Standard Floppy Disk Controller |
| 3   | Free                            |
| 4   | Direct Memory Access Controller |
| 5   | Free                            |

### System I/O Addresses

| I/O Address    | System Function (Shipping Configuration)           |
|----------------|----------------------------------------------------|
| 0000 - 000Fh   | Direct Memory Access Controller                    |
| 0020h - 0021h  | Programmable Interrupt Controller                  |
| 0040h - 0043h  | System Timer                                       |
| 0060h - x0060h | Standard 101/102-Key or Microsoft Natural Keyboard |
| 0061h - x0061h | System Speaker                                     |
| 0064h - x0064h | Standard 101/102-Key or Microsoft Natural Keyboard |
| 0070h - 0071h  | System CMOS/Real Time Clock                        |
| 0080h - 0080h  | Motherboard resources                              |
| 0081h - 008Fh  | Direct Memory Access Controller                    |
| 0092h - 0092h  | Motherboard resources                              |
| 00A0h - 00A1h  | Programmable Interrupt Controller                  |
| 00B1h - 00B3h  | Motherboard Resources                              |
| 00C0h - 00DFh  | Direct Memory Access Controller                    |
| 00EAh - 00EBh  | Motherboard Resources                              |

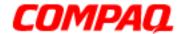

Presario 1200 Series
Models: XL101-XL113, XL115, XL118-XL127

| I/O Address   | System Function (Shipping Configuration)  |
|---------------|-------------------------------------------|
| 00F0h - 00FFh | Numeric Data Processor                    |
| 0100h - 010Fh | Motherboard Resources                     |
| 0170h - 0177h | ALi M5229 PCI Bus Master IDE Controller   |
| 0170h - 0177h | Secondary IDE Controller (dual fifo)      |
| 01F0h - 01F7h | ALi M5229 PCI Bus Master IDE Controller   |
| 0200h - 0203h | Gameport Joystick                         |
| 0220h - 022Fh | ESS SOLO-1 DOS Emulation                  |
| 0330h - 0331h | ESS SOLO-1 DOS Emulation                  |
| 0376h - 0376h | Secondary IDE Controller (dual fifo)      |
| 0376h - 0376h | ALi M5229 PCI Bus Master IDE Controller   |
| 0378h - 037Fh | Printer Port (LPT1)                       |
| 0388h - 038Bh | ESS SOLO-1 DOS Emulation                  |
| 03B0h - 03BBh | RAGE LT PRO AGP 2X (English)              |
| 03C0h - 03DFh | RAGE LT PRO AGP 2X (English)              |
| 03F0h - 03F5h | Standard Floppy Disk Controller           |
| 03F6h - 03F6h | Primary IDE Controller (dual fifo)        |
| 03F6h - 03F6h | ALi M5229 PCI Bus Master IDE Controller   |
| 03F7h - 03F7h | Standard Floppy Disk Controller           |
| 03F8h - 03FFh | Communications Port (COM1)                |
| 040Bh - 040Bh | Motherboard Resources                     |
| 040Dh - 04D1h | Motherboard Resources                     |
| 04D6h - 04D6h | Motherboard Resources                     |
| 0CF8h - 0CFFh | PCI Bus                                   |
| 1000h - 103Fh | Motherboard Resources                     |
| 1040h - 105Fh | Motherboard Resources                     |
| 1060h - 106Fh | ESS SOLO-1 PCI AudioDrive                 |
| 1070h - 107Fh | ESS SOLO-1 PCI AudioDrive                 |
| 1080h - 10FFh | PCI Fast Ethernet DEC 21143 Based Adapter |
| 1400h - 14FFh | Lucent 56K V.90 PCI DF Modem              |
| 1800h - 183Fh | ESS SOLO-1 PCI AudioDrive                 |
| 1840h - 1847h | Primary IDE Controller (dual fifo)        |

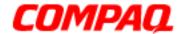

Presario 1200 Series
Models: XL101-XL113, XL115, XL118-XL127

| I/O Address   | System Function (Shipping Configuration) |
|---------------|------------------------------------------|
| 1840h - 184Fh | ALi M5229 PCI Bus Master IDE Controller  |
| 1848h - 184Fh | Secondary IDE Controller (dual fifo)     |
| 1850h - 1853h | ESS SOLO-1 PCI AudioDrive                |
| 1854h - 1857h | ESS SOLO-1 PCI AudioDrive                |
| 1858h - 185Fh | Lucent 56K V.90 PCI Data Fax Modem       |
| 2000h - 2FFFh | PCI standard PCI-to-PCI bridge           |
| 2000h - 20FFh | RAGE LT PRO AGP 2X (English)             |

### System Memory Catalog

| Memory Address        | Device(s)                                     |
|-----------------------|-----------------------------------------------|
| 00000000h - 0009FFFFh | System Board Extension for PnP BIOS           |
| 000A0000h - 000AFFFFh | RAGE LT PRO AGP 2X (English)                  |
| 000B0000h - 000BFFFFh | RAGE LT PRO AGP 2X (English)                  |
| 000C0000h - 000CBFFFh | RAGE LT PRO AGP 2X (English)                  |
| 000DC000h - 000DFFFFh | Motherboard Resources                         |
| 000E0000h - 000FFFFh  | System Board Extension for PnP BIOS           |
| 00100000h - 01FFFFFFh | System Board Extension for PnP BIOS           |
| 0C000000h - 0C000FFFh | Texas Instruments PCI-1211 CardBus Controller |
| E0000000h - E3FFFFFh  | ALi M1541 AGP System Controller               |
| FC000000h - FCFFFFFh  | ALi PCI to USB Open Host Controller           |
| FC001000h - FC0010FFh | Lucent 56K V.90 PCI Data Fax Modem            |
| FC001400h - FC0017FFh | PCI Fast Ethernet DEC 21143 Based Adapter     |
| FC100000h - FDFFFFFFh | PCI Standard PCI-to-PCI bridge                |
| FC100000h - FC100FFFh | RAGE LT PRO AGP 2X (English)                  |
| FC120000h - FC13FFFFh | RAGE LT PRO AGP 2X (English)                  |
| FD000000h - FDFFFFFh  | RAGE LT PRO AGP 2X (English)                  |
| FFFC0000h - FFFFFFFh  | Motherboard Resources                         |

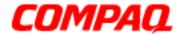

Presario 1200 Series
Models: XL101-XL113, XL115, XL118-XL127

### Display Information

| 12.1 inch (Diagonal) HPA Display        |                  | 12.1 inch (Diagonal) TFT Display |                                         |                     |                     |
|-----------------------------------------|------------------|----------------------------------|-----------------------------------------|---------------------|---------------------|
| Specification                           | U.S.             | Metric                           | Specification                           | U.S.                | Metric              |
| <b>Active Area</b><br>Height x<br>Width | 9.56 x<br>7.17in | 245 x<br>183.8mm                 | <b>Active Area</b><br>Height x<br>Width | Info. not available | Info. not available |
| Height                                  | 10.7in           | 275.0mm                          | Height                                  | Info. not available | Info. not available |
| Depth                                   | 0.31in           | 8.0mm                            | Depth                                   | Info. not available | Info. not available |
| Width                                   | 7.9in            | 202.5mm                          | Width                                   | Info. not available | Info. not available |
| Response<br>Time                        | 150ms            |                                  | Response<br>Time                        | 50ms                |                     |
| Contrast<br>Ratio                       | 40:1             |                                  | Contrast<br>Ratio                       | 150:1               |                     |
| Brightness                              | 80nits Avg       |                                  | Brightness                              | 150nits Avg         |                     |
| <b>Refresh Rate</b>                     | 120-150Hz        |                                  | Refresh Rate                            | 60Hz                |                     |

| 13.0 inch (Diagonal) HPA Display        |                   |                    |
|-----------------------------------------|-------------------|--------------------|
| Specification                           | U.S.              | Metric             |
| <b>Active Area</b><br>Height x<br>Width | 10.39 x<br>7.79in | 264.0 x<br>198.0mm |
| Height                                  | 8.58in            | 218.0mm            |
| Depth                                   | 0.31in            | 8.0mm              |
| Width                                   | 11.6in            | 295.0mm            |
| Response<br>Time                        | 150ms             |                    |
| Contrast<br>Ratio                       | 50:1              |                    |
| Brightness                              | 100nits Avg       |                    |
| Refresh Rate                            | 120-150Hz         |                    |

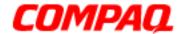

Presario 1200 Series
Models: XL101-XL113, XL115, XL118-XL127

### Memory Expansion

| Base System<br>Memory | Expansion<br>Board Memory | Total<br>Memory |
|-----------------------|---------------------------|-----------------|
| 32Mb                  | 32Mb                      | 64Mb            |
| 32Mb                  | 64Mb                      | 96Mb            |
| 32Mb                  | 128Mb                     | 160Mb           |
| 64Mb                  | 32Mb                      | 96Mb            |
| 64Mb                  | 64Mb                      | 128Mb           |
| 64Mb                  | 128Mb                     | 192Mb           |

#### Diskette Drive

| Specifications                                                              | 3.5 in Drive                             |
|-----------------------------------------------------------------------------|------------------------------------------|
| Diskette Size                                                               | 3.5in                                    |
| Drive Size                                                                  | Height 0.5in / 1.27cm                    |
| Bytes per Sector                                                            | 512                                      |
| Sectors per Track High Density Low Density                                  | 18 (1.44Mb/ 15 (1.2Mb)<br>9              |
| <b>Track per Side</b> High Density Low Density                              | 80<br>80                                 |
| Access Times Track-to-Track (high/low) Average Setting Time Latency Average | 3ms / 6ms<br>94ms / 174ms<br>15ms<br>100 |
| No. Read/Write Heads                                                        | 2                                        |

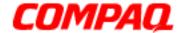

Presario 1200 Series
Models: XL101-XL113, XL115, XL118-XL127

#### Hard Drive

| Specifications                                                           | 5.0Gb               | 6.0Gb               |
|--------------------------------------------------------------------------|---------------------|---------------------|
| Drive Type                                                               | Info. not available | Info. not available |
| Logical Configuration Cylinders Heads Sectors per Track Bytes per Sector | Info. not available | Info. not available |
| Seek Times<br>Single Track<br>Average Maximum<br>Full Stroke             | Info. not available | Info. not available |
| Transfer Rate at interface                                               | Info. not available | Info. not available |
| Sector Interleave                                                        | Info. not available | Info. not available |
| Buffer Size                                                              | Info. not available | Info. not available |

#### CD or DVD Drive

| Specifications                                                           | 24X CD-ROM Drive                                                                                           | <b>6X DVD Drive</b> |
|--------------------------------------------------------------------------|----------------------------------------------------------------------------------------------------|---------------------|
| Applicable Disk                                                          | CD-DA, CD-ROM,<br>CD-ROM XA, CD-1,<br>Photo CD (multisession),<br>Video CD, CD-Extra (CD+),<br>CD-G, CD-RW |                     |
| <b>Disc Dimensions</b> Center hole diameter Disc Diameter Disc Thickness | 15mm<br>12cm, 8cm<br>1.2mm                                                                                 |                     |
| <b>Weight</b><br>Disc<br>Drive                                           | Info. not available                                                                                        |                     |
| Rotational Speed                                                         | Info. not available                                                                                        |                     |

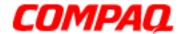

Presario 1200 Series
Models: XL101-XL113, XL115, XL118-XL127

| Specifications                                             | 24X CD-ROM Drive            | <b>6X DVD Drive</b> |
|------------------------------------------------------------|-----------------------------|---------------------|
| Track Pitch                                                | 1.6um                       |                     |
| Access Time Typical (including setting) Average Random     | 110ms<br>Info not available |                     |
| <b>Audio Output Level</b><br>Line out<br>Headphone         | +/- 0.27Vrms<br>none        |                     |
| <b>Transfer Rate</b> Typical (including setting) Sustained | Info. not available         |                     |
| Cache Buffer Capacity                                      | 128Kb                       |                     |
| Startup/Spin-up Time                                       | <8s                         |                     |
| Stop Time                                                  | <4s                         |                     |

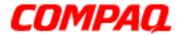

Presario 1200 Series
Models: XL101-XL113, XL115, XL118-XL127

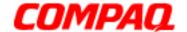

**Presario 1200 Series** Models: XL101-XL113, XL115, XL118-XL127

### **Pin Assignments**

This section provides connector pin assignment tables for Compag Presario 1200XL series portable Notebook computers. For more information on connectors, refer to the section on Rear Connectors.

Note: The signals in all tables of this section are considered active high unless otherwise indicated by an asterisk (\*).

Parallel Connector

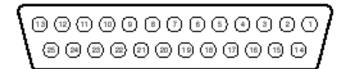

| Pin Assignments |            |       |                     |  |
|-----------------|------------|-------|---------------------|--|
| Pin             | Signal     | Pin   | Signal              |  |
| 1               | Strobe*    | 10    | Acknowledge*        |  |
| 2               | Data Bit 0 | 11    | Busy                |  |
| 3               | Data Bit 1 | 12    | Paper Out           |  |
| 4               | Data Bit 2 | 13    | Select              |  |
| 5               | Data Bit 3 | 14    | Auto Linefeed*      |  |
| 6               | Data Bit 4 | 15    | Error*              |  |
| 7               | Data Bit 5 | 16    | Initialize Printer* |  |
| 8               | Data Bit 6 | 17    | Select In*          |  |
| 9               | Data Bit 7 | 18-25 | Signal Ground       |  |

<sup>\* =</sup> Active low

1.800.Ат.Сомрао

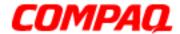

Presario 1200 Series
Models: XL101-XL113, XL115, XL118-XL127

Serial Connector

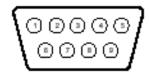

| Pin Assignments |                        |     |                |  |
|-----------------|------------------------|-----|----------------|--|
| Pin             | Signal                 | Pin | Signal         |  |
| 1               | Carrier Detect         | 6   | Data Set Ready |  |
| 2               | Receive Data           | 7   | Ready to Send  |  |
| 3               | Transmit Data          | 8   | Clear to Send  |  |
| 4               | Data Terminal<br>Ready | 9   | Ring Indicator |  |
| 5               | Signal Ground          |     |                |  |

### Universal Serial Bus (USB) Connectors

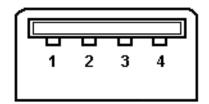

| Pin Assignments |        |     |        |  |  |
|-----------------|--------|-----|--------|--|--|
| Pin             | Signal | Pin | Signal |  |  |
| 1               | +5V    | 3   | Data + |  |  |
| 2               | Data - | 4   | Ground |  |  |

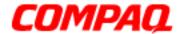

Presario 1200 Series
Models: XL101-XL113, XL115, XL118-XL127

External VGA Monitor Connector

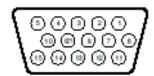

| External VGA Monitor Connector |               |     |                 |
|--------------------------------|---------------|-----|-----------------|
| Pin                            | Signal        | Pin | Signal          |
| 1                              | Red Analog    | 9   | Not connected   |
| 2                              | Green Analog  | 10  | Ground          |
| 3                              | Blue Analog   | 11  | Monitor Detect  |
| 4                              | Not connected | 12  | DDC2B Data      |
| 5                              | Ground        | 13  | Horizontal Sync |
| 6                              | Ground Analog | 14  | Vertical Sync   |
| 7                              | Ground Analog | 15  | DDC2B Clock     |
| 8                              | Ground Analog |     |                 |

Modem Connector

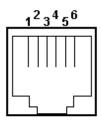

| Pin Assignments |        |     |        |
|-----------------|--------|-----|--------|
| Pin             | Signal | Pin | Signal |
| 1               | Unused | 4   | Ring   |
| 2               | Unused | 5   | Unused |
| 3               | Tip    | 6   | Unused |

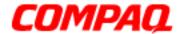

Presario 1200 Series
Models: XL101-XL113, XL115, XL118-XL127

Keyboard/Mouse Connector

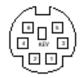

| Pin Assignments |        |     |         |
|-----------------|--------|-----|---------|
| Pin             | Signal | Pin | Signal  |
| 1               | Data 1 | 4   | +5 V    |
| 2               | Data 2 | 5   | Clock 1 |
| 3               | Ground | 6   | Clock 2 |

Presario 1200 Series Models: XL101-XL113, XL115, XL118-XL127

### **Battery Operations**

This section covers the following information concerning battery pack operating time:

- Increasing Battery Pack Operating Life
- Conditioning a Battery Pack
- Disposing of a Used Battery Pack

#### Increasing Battery Pack Operating Life

Battery pack operating life depends on several variables. To avoid unnecessary replacement, consider the following variables when determining how long a charged battery pack should last:

- Power management settings
- Hardware configuration
- Software applications
- Installed options
- Display brightness
- Hard drive usage
- Changes in operating temperature
- Type and number of installed PC Cards

Note: The power consumption requirements for PC Cards vary widely. Some cards drain the battery pack very rapidly.

Battery pack operating life can be increased by as much as 50 percent by controlling the energy required by the Notebook and the energy stored in the battery pack.

#### Minimizing the Energy Required

To minimize the energy required by the Notebook, follow these steps:

- Set the power conservation levels in the Power Management utility to **Maximum**.
- Customize the timeout value to work more efficiently with the applications. The amount of battery life depends on the values selected.

1.800.Ат.Сомрао

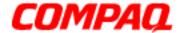

Presario 1200 Series
Models: XL101-XL113, XL115, XL118-XL127

#### **Maximizing the Energy Stored**

To maximize the energy stored in the battery pack, follow these guidelines:

- Condition the battery pack as described below at least every 30 days to improve overall battery performance.
- Keep a battery pack in the Notebook when using it with AC power to supply the battery pack with a constant trickle charge.
- Store the battery pack in a cool, dry place when not in use.

#### Conditioning a Battery Pack

CAUTION: To avoid a loss of data, ensure that all data is saved before discharging a battery pack.

To condition a battery pack, complete the following steps:

- Plug in the AC adapter and allow the battery to charge until the Battery Charge Light on the front bezel of the Notebook goes out. Do not unplug the AC adapter until the charging light is off.
- 2. Unplug the AC adapter and allow the battery to drain until the computer enters Hibernation mode and turns itself off.

**Note:** You may use the Notebook while the battery is draining.

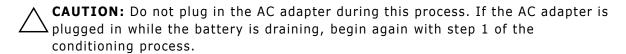

- 3. The battery is reconditioned.
- 4. Resume normal use of the Notebook with AC power.

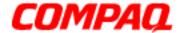

Presario 1200 Series
Models: XL101-XL113, XL115, XL118-XL127

The table below shows battery pack charge times by model.

| Approximate Battery Charge Time                             |                                 |          |
|-------------------------------------------------------------|---------------------------------|----------|
| Computer On Line Off Line                                   |                                 | Off Line |
| Li-Ion Battery Pack 4.5 hours premature termination 2.50 hr |                                 | 2.50 hr  |
| NiMH Battery Pack                                           | 4.0 hours premature termination | 2.0 hr   |

### Disposing of a Used Battery Pack

In the interest of safeguarding our environment, Compaq Computer Corporation recommends that nickel metal hydride (NiMH) and lithium ion (Li-Ion) battery packs be recycled. Battery packs should be handled in accordance with country, state, province, and/ or local regulations.

CAUTION: Never attempt to open or service a battery pack. Opening a battery pack not only damages the pack and makes it unusable, but also exposes potentially harmful battery components.

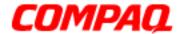

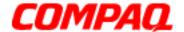

**Presario 1200 Series** Models: XL101-XL113, XL115, XL118-XL127

### **Troubleshooting**

This section covers troubleshooting information for Compag Presario 1200 Series Portable Notebook Computers. The basic steps in troubleshooting include:

- 1. Preliminary Steps
- 2. The Power-On Self Test (POST)
- 3. The recommended actions described in the diagnostic tables in case you are unable to run POST, or if POST displays an error message.

When following the recommended actions in the Sections on Power-On Self Test (POST) and <u>Diagnostic Error Codes</u>, perform the steps in the order listed above. Rerun POST after each recommended action until the problem is solved, and if no error message occurs. Once the problem is solved, do not continue with any recommended actions remaining.

Note: If the problem is intermittent, check your computer several times to verify that the problem is solved.

### Preliminary Steps

Before running <u>Power-On Self Test (POST)</u>, complete the following steps:

- 1. If a Power-on password is established, type the password and press the **Enter** key. If you do not know the password, clear the password (See Clearing the Power-On Password).
- 2. Run Compag Diagnostics.
- 3. Turn off the computer and its external devices.
- 4. Disconnect any external devices that you do not want to test. Do not disconnect the printer if you want to test it or use it to log error messages.

Important: If the problem only occurs when an external device is connected to the computer, the problem may be related to the external device or its cable. Verify this by running POST with and without the external device connected.

- 5. Install loopback plugs in the serial and parallel connectors if you would like to test these ports.
- 6. Ensure that the hard drive is installed in the notebook.

1.800.Ат.Сомрао

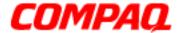

Presario 1200 Series
Models: XL101-XL113, XL115, XL118-XL127

7. Ensure that the battery pack is inserted in the notebook and that it is connected to an external AC power source.

When these preliminary steps are completed, you are ready to run POST.

### Clearing the Power-On Password

(Removing/Replacing the RTC Battery)

**Note:** Clearing the Power-on password also removes all notebook Setup attributes that are programmed in the CMOS.

If you do not know the password, clear it by performing the following steps:

- 1. Turn off the Notebook.
- 2. Disconnect the power cord.
- 3. Remove the battery pack.
- 4. Remove the Palmrest cover with the TouchPad.
- 5. Remove the Heatspreader.
- 6. Remove the keyboard.

Continued on the next page.

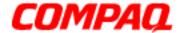

Presario 1200 Series
Models: XL101-XL113, XL115, XL118-XL127

7. To clear the password, remove the RTC battery 1 for 30 seconds and replace it.

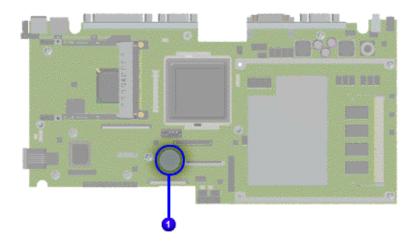

- 8. Reassemble the notebook.
- 9. Turn on the notebook to verify that the power-on password has been cleared. If it has not been cleared, repeat Steps 1 through 9.

### Power-On Self Test (POST)

To run POST, complete these steps:

Turn off the notebook, then turn it on again. As soon as the Compaq logo appears press the **ESC** key to clear the logo and display the POST messages as they occur.

If the notebook does not beep, POST has successfully completed its test and detected no errors. POST then re-boots from the hard drive, or from a bootable diskette if one is installed in the diskette drive.

However, if POST detects errors, these are indicated by messages on the display screen and/or audible messages. A list of the POST error codes and what they mean is shown in the table below.

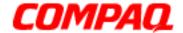

Presario 1200 Series
Models: XL101-XL113, XL115, XL118-XL127

**Note:** If the system is not functioning well enough to run POST, or if the display is not functioning well enough to show POST error messages, refer to the <u>Troubleshooting</u> tables.

| Power-On Self-Test Messages       |                           |
|-----------------------------------|---------------------------|
| 102-System Board Failure          |                           |
| Probable Cause Recommended Action |                           |
| DMA, timers, etc.                 | Replace the system board. |

| 162-System Options Not Set                      |                                                                                        |  |
|-------------------------------------------------|----------------------------------------------------------------------------------------|--|
| Probable Cause                                  | Recommended Action                                                                     |  |
| Incorrect configuration                         | Run Computer Setup.                                                                    |  |
| CMOS reflects an invalid configuration setting. | Run Computer Setup.                                                                    |  |
| RAM failure                                     | <ol> <li>Replace the memory<br/>modules.</li> <li>Replace the system board.</li> </ol> |  |
| Memory test data error                          | <ol> <li>Replace the memory<br/>modules.</li> <li>Replace the system board.</li> </ol> |  |
| XX000YZZ RAM failure                            | Replace the system board.                                                              |  |

| XX000YZZ 201-Memory Error |                                                                                                    |  |
|---------------------------|----------------------------------------------------------------------------------------------------|--|
| <b>Probable Cause</b>     | <b>Recommended Action</b>                                                                                                    |  |
| Keyboard failure          | <ol> <li>Ensure that no keys are depressed during POST.</li> <li>Reconnect the keyboard with the notebook off.</li> <li>Replace the keyboard.</li> </ol> |  |

| 301-Keyboard Error    |                                                                                                    |  |
|-----------------------|----------------------------------------------------------------------------------------------------|--|
| <b>Probable Cause</b> | Recommended Action                                                                                                    |  |
| Keyboard failure      | <ol> <li>Ensure the keys are not depressed during POST.</li> <li>Reconnect the keyboard with the notebook off.</li> <li>Replace the keyboard.</li> </ol> |  |

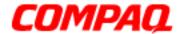

Presario 1200 Series
Models: XL101-XL113, XL115, XL118-XL127

| 304-Keyboard or System Unit Error |                                                                                                    |  |
|-----------------------------------|----------------------------------------------------------------------------------------------------|--|
| Probable Cause                    | Recommended Action                                                                                                    |  |
| Keyboard or system board error    | <ol> <li>Replace the keyboard.</li> <li>Replace the TouchPad or<br/>mouse.</li> <li>Replace the system board.</li> </ol> |  |

### 601-Diskette Controller Error Probable Cause Recommended Action

Mismatch in drive type or failure in the diskette controller

 Run Computer Checkup (TEST).

2. Check or replace cables.

3. Replace the system board.

| 605-Diskette Drive Error |                           |
|--------------------------|---------------------------|
| Probable Cause           | <b>Recommended Action</b> |
| Mismatch in drive type   | Run Computer Setup.       |

| 1780-Primary Hard Drive 0 Failure |                                                                                       |  |
|-----------------------------------|---------------------------------------------------------------------------------------|--|
| Probable Cause                    | Recommended Action                                                                    |  |
| Disk 0 failed to respond          | <ol> <li>Run Computer Checkup<br/>(TEST).</li> <li>Replace the hard drive.</li> </ol> |  |
| Hard drive format error           | <ol> <li>Run Computer Checkup<br/>(TEST).</li> <li>Replace the hard drive.</li> </ol> |  |

| 1782-Hard Drive Controller    |                            |
|-------------------------------|----------------------------|
| Probable Cause                | Recommended Action         |
| Hard drive controller failure | 1. Run Computer Setup.     |
|                               | 2. Replace the hard drive. |

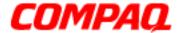

Presario 1200 Series
Models: XL101-XL113, XL115, XL118-XL127

#### Compag Diagnostics

Compaq Diagnostics is installed on the hard drive of the notebook. Run the Diagnostic utilities when you want to view or test system information and if you have installed or connected devices. If you run Compaq Diagnostics from a diskette, ensure that the diagnostic program is version 10.11 or later.

The Diagnostics menu includes the following utilities:

- Computer Checkup (TEST)
- View System Information (INSPECT)
- Diagnostic Error Codes
- Troubleshooting without Diagnostics
- Before Replacing Parts
- Solving Minor Problems
- Solving Hard Drive Problems
- Solving Hardware Installation Problems
- Solving Keyboard/Numeric Keypad Problems
- Solving Memory Problems
- Solving PC Card Problems
- Solving Power Problems
- Solving Printer Problems
- Solving TouchPad/Pointing Device Problems
- Contacting Compag Support

If you have a problem you cannot solve, run the Diagnostics utilities before calling for support. Run Computer Checkup and select to save the device list to a file and to print or to save the log of errors. Run the View System Information (INSPECT) utility and select to print or to save that information. Have the files or the printed information available when you call for support.

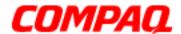

Presario 1200 Series
Models: XL101-XL113, XL115, XL118-XL127

### Computer Checkup (TEST)

Computer Checkup (TEST) determines if the various computer components and devices are recognized by the system and are functioning properly. You can display, print, or save the information generated by Computer Checkup.

Follow these steps to run Computer Checkup:

- 1. Plug the notebook into an external power source. (A low battery condition could interrupt the program.)
- 2. Turn on the external devices that you want to test. Connect the printer if you want to print a log of error messages.
- 3. Insert the Compaq Diagnostics diskette in drive A.
- 4. Turn on or restart the notebook. The notebook starts from drive A, and the Diagnostics Welcome screen is displayed.
- 5. Press **Enter** to continue. The Diagnostics menu is displayed.
- 6. Select **Computer Checkup** from the **Diagnostics** menu. A Test Option menu is displayed.
- 7. Select **View the Device List** from the **Test Option** menu. A list of the installed Compaq devices is displayed.
- 8. If the list of installed devices is correct, select **OK**. The Test Option menu is displayed.

**Note:** If the list is incorrect, ensure that any new devices are installed properly.

Select one of the following from the **Test Option** menu:

- Quick Check Diagnostics. Runs a quick, general test on each device with a minimal number of prompts. If errors occur, they display when the testing is complete. You cannot print or save the error messages.
- Automatic Diagnostics. Runs unattended, maximum testing of each device with minimal prompts. You can choose how many times to run the tests, to stop on errors, or to print or save a log of errors.
- Prompted Diagnostics. Allows maximum control over testing the devices. You
  can choose attended or unattended testing, decide to stop on errors, or choose to
  print or save a log of errors.
- 9. Follow the instructions on the screen as the devices are tested. When testing is complete, the Test Option menu is displayed.

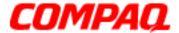

Presario 1200 Series
Models: XL101-XL113, XL115, XL118-XL127

10. Exit the Test Option menu and the Diagnostics menu.

#### View System Information (INSPECT)

The View System Information (INSPECT) utility provides information about the notebook and installed or connected devices. You can display, print, or save the information.

Follow these steps to run View System Information (INSPECT) from the Compaq Diagnostics diskette:

- 1. Turn on the external devices that you want to test. Connect the printer if you want to print the information.
- 2. Insert the Compag Diagnostics diskette in drive A.
- 3. Turn on or restart the computer. The computer starts from drive A, and the Diagnostics Welcome screen is displayed.
- 4. Press **Enter** to continue. The Diagnostics menu is displayed.
- 5. Select View System Information (INSPECT) from the Diagnostics menu.
- 6. Select the item you want to view from the following list:

System Memory ROM Audio

Keyboard Operating system

System ports System files
System storage Windows files

Graphics

7. Follow the on-screen instructions to cycle through the screens, return to the list and choose another item, or print the information.

### Diagnostic Error Codes

Diagnostic error codes are displayed if the system recognizes a problem while running the Compaq Diagnostic program. These error codes help identify subassemblies with possible damage or defects.

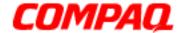

Presario 1200 Series
Models: XL101-XL113, XL115, XL118-XL127

The following tables list error codes, a description of the error condition, and the action required to resolve the error condition.

**Important:** Retest the system after completing each step. If the problem is resolved, do not proceed with the remaining steps.

For the removal and replacement of a particular subassembly, see <u>Removal and Replacement Procedures</u>.

Select error codes by number or type:

| 101 through 114 (pg 10)   | Processor Test                |
|---------------------------|-------------------------------|
| 200 through 215 (pg 10)   | Memory Test                   |
| 300 through 304 (pg 11)   | Keyboard Test                 |
| 401 through 403 (pg 11)   | Parallel Printer Test         |
| 501 through 516 (pg 14)   | Video Test                    |
| 600 through 699 (pg 12)   | Diskette Drive Test           |
| 1101 ( <u>pg 12</u> )     | Serial Test                   |
| 1701 through 1736 (pg 13) | Hard Drive Test               |
| 2402 through 2456 (pg 15) | Video Test                    |
| 2419 through 2456 (pg 16) | Video Test                    |
| 2458 through 2480 (pg 16) | Video Test                    |
| 3206 ( <u>pg 17</u> )     | Audio Test                    |
| 3301 through 6623 (pg 17) | DVD or CD Test                |
| 8601 through 8602 (pg 17) | TouchPad Pointing Device Test |

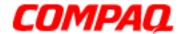

|                   | Processor Test Error Codes               |                                                                                                    |
|-------------------|------------------------------------------|----------------------------------------------------------------------------------------------------|
| <b>Error Code</b> | Description                              | Recommended Action                                                                                                    |
| 101-xx            | CPU test failed                          | Replace the processor and retest.                                                                                                    |
| 102-xx            | Coprocessor or Weitek Error              | <ol> <li>Run the Configuration and Diagnostics<br/>Utilities.</li> <li>Replace the processor board and<br/>retest.</li> </ol>               |
| 103-xx            | DMA page registers test failed           | Replace the system board and retest.                                                                                                    |
| 104-xx            | Interrupt controller master test failed  |                                                                                                    |
| 105-xx            | Port 61 error                            |                                                                                                    |
| 106-xx            | Keyboard controller self-test failed     |                                                                                                    |
| 107-xx            | CMOS RAM test failed                     |                                                                                                    |
| 108-xx            | CMOS interrupt test failed               |                                                                                                    |
| 109-xx            | CMOS clock test failed                   |                                                                                                    |
| 110-xx            | Programmable timer load data test failed |                                                                                                    |
| 113-xx            | Protected mode test failed               |                                                                                                    |
| 114-01            | Speaker test failed                      | <ol> <li>Check system configuration.</li> <li>Verify cable connections to speaker.</li> <li>Replace the system board and retest.</li> </ol> |

| Memory Test Error Codes |                                   |                                             |
|-------------------------|-----------------------------------|---------------------------------------------|
| <b>Error Code</b>       | Description                       | Recommended Action                          |
| 200-xx                  | Memory machine ID test failed     | 1. Flash the system ROM and retest.         |
| 202-xx                  | Memory system ROM checksum failed | 2. Replace the system board and retest.     |
| 203-xx                  | Write/Read test failed            | 1. Remove the memory module and             |
| 204-xx                  | Address test failed               | retest.  2. Install a new memory module and |
| 211-xx                  | Random pattern test failed        | retest.                                     |
| 214-xx                  | Noise test failed                 |                                             |
| 215-xx                  | Random address test failed        |                                             |

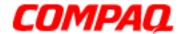

| Keyboard Test Error Codes |                                 |                                                                 |
|---------------------------|---------------------------------|-----------------------------------------------------------------|
| <b>Error Code</b>         | Description                     | Recommended Action                                              |
| 300-xx                    | Failed ID Test                  | 1. Check the keyboard connection. If                            |
| 301-xx                    | Failed Self Test/Interface Test | disconnected, turn off the computer and reconnect the keyboard. |
| 302-xx                    | Failed Individual Key Test      | 2. Replace the keyboard and retest.                             |
| 304-xx                    | Failed Keyboard Repeat Test     | 3. Replace the system board and retest.                         |

| Parallel Printer Test Error Codes |                                 |                                                                                                 |
|-----------------------------------|---------------------------------|-------------------------------------------------------------------------------------------------|
| <b>Error Code</b>                 | Description                     | Recommended Action                                                                              |
| 401-xx                            | Printer failed or not connected | Connect the printer.                                                                            |
| 402-xx                            | Failed Port Test                | <ul><li>2. Check power to the printer.</li><li>3. Install the loop-back connector and</li></ul> |
| 403-xx                            | Printer pattern test failed     | retest. 4. Check port and IRQ configuration. 5. Replace the system board and retest.            |

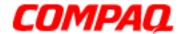

| Diskette Drive Test Error Codes |                                           |                                                                                                  |
|---------------------------------|-------------------------------------------|--------------------------------------------------------------------------------------------------|
| <b>Error Code</b>               | Description                               | Recommended Action                                                                               |
| 600-xx                          | Diskette ID drive types test failed       | Replace the diskette media and retest.                                                           |
| 601-xx                          | Diskette format failed                    | 2. Check and/or replace the diskette power and signal cables and retest.                         |
| 602-xx                          | Diskette read test failed                 | 3. Replace the diskette and retest.                                                              |
| 603-xx                          | Diskette write, read, compare test failed | 4. Replace the system board and retest.                                                          |
| 604-xx                          | Diskette random read test failed          |                                                                                                  |
| 605-xx                          | Diskette ID media failed                  |                                                                                                  |
| 606-xx                          | Diskette speed test failed                |                                                                                                  |
| 609-xx                          | Diskette reset controller test failed     |                                                                                                  |
| 610-xx                          | Diskette change line test                 |                                                                                                  |
| 697-xx                          | Diskette type error                       |                                                                                                  |
| 698-xx                          | Diskette drive speed not within limits    |                                                                                                  |
| 699-xx                          | Diskette drive/media ID error             | <ol> <li>Replace media.</li> <li>Run the Configuration and Diagnostics<br/>Utilities.</li> </ol> |

| Serial Test Error Codes |                         |                                                                                             |
|-------------------------|-------------------------|---------------------------------------------------------------------------------------------|
| <b>Error Code</b>       | Description             | Recommended Action                                                                          |
| 1101-xx                 | Derial port test railed | <ol> <li>Check port configuration.</li> <li>Replace the system board and retest.</li> </ol> |

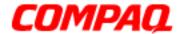

| Hard Drive Test Error Codes |                                           |                                                                            |
|-----------------------------|-------------------------------------------|----------------------------------------------------------------------------|
| <b>Error Code</b>           | Description                               | Recommended Action                                                         |
| 1701-xx                     | Hard drive format test failed             | 1. Run the Configuration and Diagnostics                                   |
| 1702-xx                     | Hard drive read test failed               | Utilities and verify drive type.  2. Verify that all secondary drives have |
| 1703-xx                     | Hard drive write/read/compare test failed | secondary drive capability.  3. Replace the hard drive and retest.         |
| 1704-xx                     | Hard drive random seek test failed        | 4. Replace the system board and retest.                                    |
| 1705-xx                     | Hard drive controller test failed         |                                                                            |
| 1706-xx                     | Hard drive ready test failed              |                                                                            |
| 1707-xx                     | Hard drive recalibration test failed      |                                                                            |
| 1708-xx                     | Hard drive format bad track test failed   |                                                                            |
| 1709-xx                     | Hard drive reset controller test failed   |                                                                            |
| 1710-xx                     | Hard drive park head test failed          |                                                                            |
| 1715-xx                     | Hard drive head select test failed        |                                                                            |
| 1716-xx                     | Hard drive conditional format test failed |                                                                            |
| 1717-xx                     | Hard drive ECC* test failed               |                                                                            |
| 1719-xx                     | Hard drive power mode test failed         |                                                                            |
| 1724-xx                     | Network preparation test failed           |                                                                            |
| 1736-xx                     | Drive monitoring test failed              |                                                                            |

<sup>\*</sup>ECC = Error Correction Code

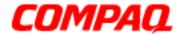

|                   | Video Test Error Codes                               |                                                                    |  |
|-------------------|------------------------------------------------------|--------------------------------------------------------------------|--|
| <b>Error Code</b> | Description                                          | Recommended Action                                                 |  |
| 501-xx            | Video controller test failed                         | The following steps apply to error codes                           |  |
| 502-xx            | Video memory test failed                             | 501-xx through 516-xx:                                             |  |
| 503-xx            | Video attribute test failed                          | 1. Disconnect external monitor and test with internal LCD display. |  |
| 504-xx            | Video character set test failed                      | Replace the display assembly and                                   |  |
| 505-xx            | Video 80 x 25 mode 9 x 14 character cell test failed | retest. 3. Replace the system board and retest.                    |  |
| 506-xx            | Video 80 x 25 mode 8 x 8 character cell test failed  |                                                                    |  |
| 507-xx            | Video 40 x 25 mode test failed                       |                                                                    |  |
| 508-xx            | Video 320 x 200 mode color set 0 test failed         |                                                                    |  |
| 509-xx            | Video 320 x 200 mode color set 1 test failed         |                                                                    |  |
| 510-xx            | Video 640 x 200 mode test failed                     |                                                                    |  |
| 511-xx            | Video screen memory page test failed                 |                                                                    |  |
| 512-xx            | Video gray scale test failed                         |                                                                    |  |
| 514-xx            | Video white screen test failed                       |                                                                    |  |
| 516-xx            | Video noise pattern test failed                      |                                                                    |  |

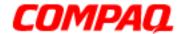

|                   | Video Test Error Codes (Continued)                   |                                                     |
|-------------------|------------------------------------------------------|-----------------------------------------------------|
| <b>Error Code</b> | Description                                          | Recommended Action                                  |
| 2402-xx           | Video memory test failed                             | The following steps apply to error codes            |
| 2403-xx           | Video attribute test failed                          | 2402-xx through 2456-xx:                            |
| 2404-xx           | Video character set test failed                      | 1. Run the Configuration and Diagnostics Utilities. |
| 2405-xx           | Video 80 x 25 mode 9 x 14 character cell test failed | Replace the display assembly and retest.            |
| 2406-xx           | Video 80 x 25 mode 8 x 8 character cell test failed  | 3. Replace the system board and retest.             |
| 2408-xx           | Video 320 x 200 mode color set 0 test failed         |                                                     |
| 2409-xx           | Video 320 x 200 mode color set 1 test failed         |                                                     |
| 2410-xx           | Video 640 x 200 mode test failed                     |                                                     |
| 2411-xx           | Video screen memory page test failed                 |                                                     |
| 2412-xx           | Video gray scale test failed                         |                                                     |
| 2414-xx           | Video white screen test failed                       |                                                     |
| 2416-xx           | Video noise pattern test failed                      |                                                     |
| 2418-xx           | ECG/VGC memory test failed                           |                                                     |

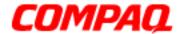

| Video Test Error Codes ( <i>Continued</i> ) |                                                  |                                                                                                    |
|---------------------------------------------|--------------------------------------------------|----------------------------------------------------------------------------------------------------|
| <b>Error Code</b>                           | Description                                      | Recommended Action                                                                                                    |
| 2419-xx                                     | ECG/VGC ROM checksum test failed                 | 1. Run the Configuration and Diagnostics Utilities.                                                                              |
| 2421-xx                                     | ECG/VGC 640 x 200 graphics mode test failed      | <ul><li>2. Disconnect external monitor and test with internal LCD display.</li><li>3. Replace the display assembly and</li></ul> |
| 2422-xx                                     | ECG/VGC 640 x 350 16 color set test failed       | retest. 4. Replace the system board and retest.                                                                                  |
| 2423-xx                                     | ECG/VGC 640 x 350 64 color set test failed       | , , , , , , , , , , , , , , , , , , , ,                                                                                          |
| 2424-xx                                     | ECG/VGC monochrome text mode test failed         |                                                                                                    |
| 2425-xx                                     | ECG/VGC monochrome graphics mode test failed     |                                                                                                    |
| 2431-xx                                     | 640 x 480 graphics test failure                  |                                                                                                    |
| 2432-xx                                     | 320 x 200 graphics (256 color mode) test failure |                                                                                                    |
| 2448-xx                                     | Advanced VGA Controller test failed              |                                                                                                    |
| 2451-xx                                     | 132-column Advanced VGA test failed              |                                                                                                    |
| 2456-xx                                     | Advanced VGA 256 Color test failed               |                                                                                                    |

| Video Test Error Codes (Continued) |                                    |                                      |
|------------------------------------|------------------------------------|--------------------------------------|
| <b>Error Code</b>                  | Description                        | Recommended Action                   |
| 2458-xx                            | Advanced VGA BitBLT test failed    | The following applies to error codes |
| 2468-xx                            | Advanced VGA DAC test failed       | 2458-xx through 2480-xx:             |
| 2477-xx                            | Advanced VGA data path test failed | Replace the system board and retest. |
| 2478-xx                            | Advanced VGA BitBLT test failed    |                                      |
| 2480-xx                            | Advanced VGA LineDraw test failed  |                                      |

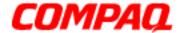

Presario 1200 Series
Models: XL101-XL113, XL115, XL118-XL127

| Audio Test Error Codes |                             |                                      |
|------------------------|-----------------------------|--------------------------------------|
| <b>Error Code</b>      | Description                 | Recommended Action                   |
| 3206-xx                | Audio System Internal Error | Replace the system board and retest. |

| TouchPad/Pointing Device Interface Test Error Codes |                       |                                         |
|-----------------------------------------------------|-----------------------|-----------------------------------------|
| <b>Error Code</b>                                   | Description           | Recommended Action                      |
| 8601-xx                                             |                       | Replace the TouchPad and retest.        |
| 8602-xx                                             | Interface test failed | 2. Replace the system board and retest. |

| DVD or CD Drive Test Error Codes |                                  |                                                 |  |
|----------------------------------|----------------------------------|-------------------------------------------------|--|
| <b>Error Code</b>                | Description                      | Recommended Action                              |  |
| 3301-xx                          | DVD or CD drive read test failed | 1. Replace the DVD or CD and retest.            |  |
| 3305-xx                          | DVD or CD drive seek test failed | 2. Verify that the speakers are connected.      |  |
| 6600-xx                          | ID test failed                   | 3. Verify that drivers are loaded and           |  |
| 6605-xx                          | Read test failed                 | properly installed.                             |  |
| 6608-xx                          | Controller test failed           | 4. Replace the DVD or CD drive and              |  |
| 6623-xx                          | Random read test failed          | retest. 5. Replace the system board and retest. |  |

### Troubleshooting without Diagnostics

This section provides information about how to identify and correct some common hardware, memory, and software problems. It also explains several types of common messages that may be displayed on the screen. The following pages contain troubleshooting information on:

| <u>Audio</u>          | Memory                  |
|-----------------------|-------------------------|
| <u>Battery</u>        | PC Card                 |
| CD or DVD Drive       | <u>Power</u>            |
| <u>Diskette Drive</u> | <u>Printer</u>          |
| <u>Display</u>        | <u>TouchPad</u>         |
| Hard Drive            | Keyboard/Numeric Keypad |

**Hardware Installation** 

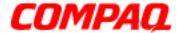

Presario 1200 Series
Models: XL101-XL113, XL115, XL118-XL127

Since symptoms can appear to be similar, carefully match the symptoms of the computer malfunction against the problem description in the tables to avoid a misdiagnosis.

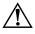

**WARNING:** To avoid a potential shock hazard during troubleshooting procedures, disconnect all power sources before removing the keyboard cover or the display bezel.

#### Before Replacing Parts

Verify that cables are connected properly to the suspected defective parts.

- Run Computer Setup after connecting external devices.
- Verify that all required device drivers are installed.
- Verify that all required changes have been made to the CONFIG.SYS file.
- Verify that all required changes have been made to the AUTOEXEC.BAT file.
- Verify that all printer drivers have been installed for each application.

### Solving Minor Problems

Some minor problems and possible solutions are outlined in the following tables. If the problem appears related to a software application, check the documentation provided with the software.

#### **Solving Audio Problems**

Some common audio problems and solutions are listed in the following table.

| Solving Audio Problems                                      |                                                                                       |                        |  |
|-------------------------------------------------------------|---------------------------------------------------------------------------------------|------------------------|--|
| Problem                                                     | Probable Cause                                                                        | Solution               |  |
| Computer does not beep after the Power-On Self-Test (POST). | This is typical; it indicates successful completion of the Power-On Self-Test (POST). | No action is required. |  |

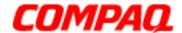

Presario 1200 Series
Models: XL101-XL113, XL115, XL118-XL127

#### **Solving Battery Pack/Gauge Problems**

Some common causes and solutions for battery pack problems are listed in the following table. The "Solving Power Problems" section in this chapter may also be applicable.

| Solving Battery Pack/Gauge Problems                                                                         |                                                   |                                                                                                    |
|----------------------------------------------------------------------------------------------------|---------------------------------------------------|----------------------------------------------------------------------------------------------------|
| Problem                                                                                                    | Probable Cause                                    | Solution(s)                                                                                                    |
| Computer won't turn on when battery pack is inserted and power cord is unplugged.                           | Battery pack is discharged.                       | <ul> <li>Connect the computer to an external power source and charge the battery pack.</li> <li>OR</li> <li>Replace the battery pack with a fully charged battery pack.</li> </ul>                                                                                                    |
|                                                                                                    |                                                   | Check the battery connectors on<br>the system board to verify they<br>are evenly spaced and that they<br>are not bent or broken.                                                                                                    |
| Notebook is beeping<br>and battery icon is<br>blinking.                                                     | Battery charge is low.                            | <ul> <li>Immediately save any open file(s). Then complete one of the following:</li> <li>Connect the notebook to an external power source to charge the battery pack.</li> <li>Turn off the notebook or initiate Hibernation until you can find another power source or charge the battery pack.</li> </ul> |
| Battery icon on the front of the unit blinks to indicate low battery condition, but computer does not beep. | Volume is turned down too low.                    | Adjust the volume.                                                                                                    |
| Battery icon doesn't light and battery pack won't fast charge.                                              | Battery pack is already charged.                  | No action is necessary.                                                                                                    |
|                                                                                                    | Battery pack was exposed to temperature extremes. | Allow time for the battery pack to return to room temperature.                                                                                                    |
|                                                                                                    | Battery pack is at end of its life.               | Replace the battery pack.                                                                                                    |

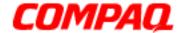

| Solving Battery Pack/Gauge Problems                                                 |                                                                               |                                                                                                    |  |
|-------------------------------------------------------------------------------------|-------------------------------------------------------------------------------|----------------------------------------------------------------------------------------------------|--|
| Problem                                                                             | Probable Cause                                                                | Solution(s)                                                                                                    |  |
| You have to set the date and time every time you turn on the notebook.              | RTC battery is dead.                                                          | Replace the RTC battery.                                                                                                    |  |
| Battery charge does<br>not last as long as<br>expected.                             | Battery is being exposed to high temperatures or extremely cold temperatures. | Keep the battery pack within the recommended temperature range for operation or storage.  Operating Range: 50°F to 104°F (10°C to 40°C)  Storage Range: -4°F to 86°F (-20°C to 30°C)  Recharge the battery pack. |  |
|                                                                                     | Battery has partially self-<br>discharged.                                    | Recharge the battery. Discharge the battery completely and then recharge it.                                                                                                    |  |
|                                                                                     | Power management is disabled.                                                 | Set a power management level in Computer Setup.                                                                                                    |  |
|                                                                                     | An external device or PC Card is draining the battery.                        | Turn off or disconnect external devices when not in use.                                                                                                    |  |
| Battery pack is warm to the touch after charging.                                   | Normal warming has occurred due to charging.                                  | No action is required.                                                                                                    |  |
| Battery pack operating time is far less than the documented average operating time. | Power management is turned off or disabled.                                   | Enable power management in Computer Setup and in Windows Power Properties.                                                                                                    |  |
|                                                                                     | An external device or PC Card is draining the battery.                        | Turn off or disconnect external devices when not in use.                                                                                                    |  |

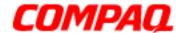

| Solving Battery Pack/Gauge Problems |                                                                                    |                                                                                                    |
|-------------------------------------|------------------------------------------------------------------------------------|----------------------------------------------------------------------------------------------------|
| Problem                             | Probable Cause                                                                     | Solution(s)                                                                                                    |
|                                     | Battery pack has partially self-discharged.                                        | Condition the battery pack by fully charging, fully discharging, then fully recharging it.                                                                                                    |
|                                     |                                                                                    | To maintain the charge, leave battery packs in the computer when it is connected to external power.                                                                                                    |
|                                     |                                                                                    | If the notebook is disconnected from external power for more than two weeks, remove battery packs from the notebook to reduce the discharge rate.                                                                |
|                                     | Battery pack is being exposed to high temperatures or extremely cold temperatures. | Keep the battery pack within the recommended temperature range for operation or storage.  Operating Range: 50°F to 104°F (10°C to 40°C)  Storage Range: -4°F to 86°F (-20°C to 30°C)  Recharge the battery pack. |

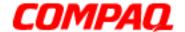

Presario 1200 Series
Models: XL101-XL113, XL115, XL118-XL127

#### **Solving CD and DVD Drive Problems**

Some common causes and solutions for CD and DVD drive problems are listed in the following table.

| Solving CD or DVD Drive Problems                                      |                                                                       |                                                                                         |  |
|-----------------------------------------------------------------------|-----------------------------------------------------------------------|-----------------------------------------------------------------------------------------|--|
| Problem                                                               | Probable Cause                                                        | Solution(s)                                                                             |  |
| CD or DVD drive cannot read a Compact Disc or Digital Versatile Disc. | Disc is upside down or is improperly inserted in the CD or DVD drive. | Open the loading tray, lay the compact disc in it (label side up), then close the tray. |  |
|                                                                       | CD is CD Plus or Pregap/Track 0 type.                                 | Cannot read these type CDs in 24x. Remove the CD.                                       |  |

#### **Solving Diskette Drive Problems**

Some common causes and solutions for diskette drive problems are listed in the following table.

| Solving Diskette Drive Problems            |                                           |                                                                                                    |  |
|--------------------------------------------|-------------------------------------------|----------------------------------------------------------------------------------------------------|--|
| Problem                                    | Probable Cause                            | Solution(s)                                                                                        |  |
| Diskette drive cannot write to a diskette. | Diskette is write-protected.              | Disable the diskette's write-<br>protect feature or use a diskette<br>that is not write-protected. |  |
|                                            | Computer is writing to the wrong drive.   | Check the drive letter in the path statement.                                                      |  |
|                                            | Not enough space is left on the diskette. | Use another diskette.                                                                              |  |
|                                            | Drive error has occured.                  | Run Computer Checkup from the Compaq Diagnostics diskette.                                         |  |
|                                            | Diskette is not formatted.                | Format the diskette. At the system prompt, enter: FORMAT A:                                        |  |
| Diskette drive cannot read a diskette.     | Diskette drive cannot read a diskette.    | Use the type of diskette required by the drive.                                                    |  |
|                                            | Diskette has a bad sector.                | Copy files to hard drive or another diskette. Reformat bad floppy.                                 |  |
|                                            | Drive error has occurred.                 | Run Computer Checkup from the Compaq Diagnostics diskette.                                         |  |

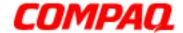

Presario 1200 Series
Models: XL101-XL113, XL115, XL118-XL127

| Solving Diskette Drive Problems                             |                                                        |                                                            |
|-------------------------------------------------------------|--------------------------------------------------------|------------------------------------------------------------|
| Problem                                                     | Probable Cause                                         | Solution(s)                                                |
| ( <i>Continued</i> ) Diskette drive cannot read a diskette. | Diskette is not formatted.                             | Format the diskette. At the system prompt, enter FORMAT A: |
| Cannot boot from diskette.                                  | Bootable diskette is not in drive A.                   | Put the bootable diskette in drive A.                      |
|                                                             | Diskette Boot has incorrect setting in Computer Setup. | Run Computer Setup and set diskette as first to boot.      |

#### **Solving Display Problems**

This section lists some common causes and solutions for computer display and external monitor problems.

You can perform a monitor self-text on an external VGA color or monochrome monitor by disconnecting the monitor from the notebook, then completing the following steps:

- 1. Turn off the monitor.
- 2. Turn off the notebook.
- 3. Disconnect the monitor signal cable from the notebook.
- 4. Turn on the monitor and allow it to warm up for one minute.

The display should be white. A narrow black border may also appear on the left and right sides of the display. Either of these displays indicates that the monitor is working properly.

| Solving Display Problems |                                                                             |                                                                              |
|--------------------------|-----------------------------------------------------------------------------|------------------------------------------------------------------------------|
| Problem                  | Probable Cause                                                              | Solution(s)                                                                  |
| Screen is dim.           | Control for brightness (if applicable) is not set properly.                 | Adjust the Brightness of the display by using <b>Fn+F7</b> or <b>Fn+F8</b> . |
|                          | Computer screen is in direct light.                                         | Tilt display or move computer.                                               |
| Screen is blank.         | Screen save was initiated by Power Management due to lack of user activity. | Press any key or touch the TouchPad.                                         |

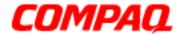

| Solving Display Problems                                                                                                    |                                                                                                    |                                                                                                    |
|----------------------------------------------------------------------------------------------------|----------------------------------------------------------------------------------------------------|----------------------------------------------------------------------------------------------------|
| Problem                                                                                                    | Probable Cause                                                                                                    | Solution(s)                                                                                                  |
|                                                                                                    | Display has overheated.                                                                                                    | If the notebook is in direct sunlight, move it and allow it to cool off.                                     |
| Display is blank and the Suspend icon is flashing.                                                                                                    | System is in Suspend mode.                                                                                                    | Press any key or touch the TouchPad.                                                                         |
| Internal display is blank and the screen on an external monitor displays information.                                                                  | Display function was switched to the external monitor.                                                                               | Use <b>Fn+F3</b> to switch between LCD or CRT.                                                               |
| Internal display flashes or has garbled characters when notebook is connected to external monitor.                                                     | Using 1024 x 768 or higher resolution on external monitor and have toggled back to internal display, which supports up to 800 x 600. | Restart the notebook.                                                                                        |
| The light tubes on the edge of the display panel do no light up at all and the Power-On Self-Test (POST) completes when the unit is powered up.**      | Improper backlight or display cable connections                                                                                      | Replace the display assembly.                                                                                |
|                                                                                                    | Defective inverter board.                                                                                                    | Replace the display assembly.                                                                                |
|                                                                                                    | Defective display cable.                                                                                                    | Replace the display assembly.                                                                                |
|                                                                                                    | Defective display panel.                                                                                                    | Replace the display assembly.                                                                                |
|                                                                                                    | Defective system board.                                                                                                    | Replace the system board.                                                                                    |
| The light tubes on the edge of the display panel do not light up at all and Power-On Self-Test (POST) does not complete when the unit is powered up.** | Defective system board.                                                                                                    | Replace the system board.                                                                                    |
| Backlight (brightness) cannot be adjusted with Fn+F7 or Fn+F8.                                                                                         | Improper display cable connections.                                                                                                  | <ol> <li>Reseat the display cable to the<br/>system board.</li> <li>Replace the display assembly.</li> </ol> |

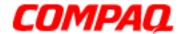

| Solving Display Problems           |                           |                               |
|------------------------------------|---------------------------|-------------------------------|
| Problem Probable Cause Solution(s) |                           |                               |
| (Continued)                        | Defective inverter board. | Replace the display assembly. |
|                                    | Defective display cable.  | Replace the display assembly. |
|                                    | Defective system board.   | Replace the system board.     |

<sup>\*\*</sup>This problem indicates that the backlight or its power circuitry has failed. If the backlight is not functioning, the POST result cannot be observed. Connect the unit to an external monitor before powering up the unit. If an external monitor is not available verify that POST is complete by opening and closing the display, listening for the single or double beep, and watching for the icons to turn on at the front of the notebook.

| Solving Display Problems Continued                                                                                                    |                                    |                                                                                                    |
|----------------------------------------------------------------------------------------------------|------------------------------------|----------------------------------------------------------------------------------------------------|
| Problem                                                                                                    | Probable Cause                     | Solution(s)                                                                                                  |
| This display panel has a continuous pattern across it (e.g., "jailbars" pattern), has a single color on it, or has garbled graphics across the entire panel. This failure is for patterns across the entire panel (not just on one section). | Improper display cable connections | Reseat the display cable to the following until the problem is solved:  1. System board  2. Display assembly |
|                                                                                                    | Defective display cable.           | Replace the display assembly.                                                                                |
|                                                                                                    | Defective inverter board.          | Replace the display assembly.                                                                                |
|                                                                                                    | Defective system board.            | Replace the system board.                                                                                    |
| A single line, small group of lines, or block appears on the display panel. This failure occurs in only a section of the display panel.                                                                                                    | Defective display panel.           | Replace the display assembly.                                                                                |

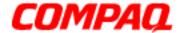

Presario 1200 Series
Models: XL101-XL113, XL115, XL118-XL127

**Note:** When you perform a "self-test" on an external VGA color or monochrome monitor, the screen should be white. A narrow black border may also appear on the left and right sides of the display. Either of these displays indicates that the monitor is working properly.

#### Solving Hard Drive Problems

Some common causes and solutions for hard drive problems are listed in the following table.

CAUTION: To prevent loss of information, always maintain an up-to-date backup of your hard drive at all times, in case of errors or failures.

| Solving Hard Drive Problems                                                    |                                                                                     |                                                                                                    |
|--------------------------------------------------------------------------------|-------------------------------------------------------------------------------------|----------------------------------------------------------------------------------------------------|
| Problem                                                                        | Probable Cause                                                                      | Solution(s)                                                                                              |
| Reading hard drive takes an unusually long time after restarting the notebook. | System entered Hibernation due to low battery condition and is now exiting from it. | Give the system time to restore the previously saved data to its exact state before Hibernation.         |
| Hard drive error occurs.                                                       | Hard drive has bad sectors or has failed.                                           | Run Computer Checkup.                                                                                    |
| Hard drive does not work.                                                      | Hard drive is not seated properly.                                                  | Turn off and unplug the notebook, remove the battery pack, and remove and then reinstall the hard drive. |

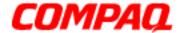

Presario 1200 Series
Models: XL101-XL113, XL115, XL118-XL127

#### Solving Hardware Installation Problems

Some common causes and solutions for hardware installation problems are listed in the following table.

| Solving Hardware Installation Problems                         |                                                                          |                                                                                                    |
|----------------------------------------------------------------|--------------------------------------------------------------------------|----------------------------------------------------------------------------------------------------|
| Problem                                                        | Probable Cause                                                           | Solution(s)                                                                                                    |
| A new device is not recognized as part of the computer system. | Cable(s) of new external device are loose or power cables are unplugged. | Ensure that all cables are proplerly and securely connected.                                                                    |
|                                                                | Power switch of new external device is not turned on.                    | Turn off the notebook, turn on the external device, then turn on the notebook to integrate the device with the computer system. |
|                                                                | Device is not seated properly.                                           | Turn off the notebook and reinsert the device.                                                                                  |

#### Solving Keyboard/Numeric Keypad Problems

Some common causes and solutions for keyboard/numeric keypad problems are listed in the following table.

| Solving Keyboard/Numeric Keypad Problems                         |                                                       |                                                                                                    |
|------------------------------------------------------------------|-------------------------------------------------------|----------------------------------------------------------------------------------------------------|
| Problem                                                          | Probable Cause                                        | Solution(s)                                                                                                    |
| Embedded numberic keypad on notebook keyboard is disabled.       | Num Lock function is not enabled.                     | Press the <b>Shift+NumLk</b> keys to enable the Num Lock function and embedded numberic keypad. The Num Lock light on the notebook turns on. |
| Embedded numeric keypad is disabled and Num Lock function is on. | External numeric keypad is connected to the notebook. | Disconnect the external numeric keypad from the notebook.                                                                                    |

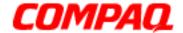

Presario 1200 Series
Models: XL101-XL113, XL115, XL118-XL127

### Solving Memory Problems

Some common causes and solutions for memory problems are listed in the following table.

| Solving Memory Problems                                                                                  |                                                                                                    |                                                                                                    |
|----------------------------------------------------------------------------------------------------|----------------------------------------------------------------------------------------------------|----------------------------------------------------------------------------------------------------|
| Problem                                                                                                  | Probable Cause                                                                                               | Solution(s)                                                                                           |
| Memory count during Power-On Self-Test (POST) is incorrect.                                              | Optional memory expansion card is installed incorrectly, is incompatible with the computer, or is defective. | Ensure that the optional memory expansion card is installed correctly.                                |
| "Out of Memory" message is displayed on the screen or insufficient memory error occurs during operation. | System ran out of memory for the application.                                                                | Check the application documentation for memory requirements. If necessary, Install additional memory. |
|                                                                                                    | Too many TSR (terminate-<br>and-stay-resident)<br>applications are running.                                  | Remove from memory any TSR applications that you do not need.                                         |

### Solving PC Card Problems

The following table lists some common causes and solutions for PC Card problems.

| Solving PC Card Problems                                               |                                                 |                                                                                                    |
|------------------------------------------------------------------------|-------------------------------------------------|----------------------------------------------------------------------------------------------------|
| Problem                                                                | Probable Cause                                  | Solution(s)                                                                                                    |
| When turned on, the computer does not beep when a PC Card is inserted. | Card is not inserted properly.                  | Ensure that the card is inserted in the correct orientation.                                                                |
|                                                                        | PC Card beeps are disabled.                     | Double-click the PC Card icon in the Control Panel, click the <b>Global Settings</b> tab, the enable PC Card sound effects. |
|                                                                        | Speaker is turned off or volume is turned down. | Press <b>Volume</b> buttons to turn the speaker on, then increase the volume.                                               |

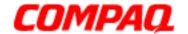

| Solving PC Card Problems                           |                                                                       |                                                                                                    |
|----------------------------------------------------|-----------------------------------------------------------------------|----------------------------------------------------------------------------------------------------|
| Problem                                            | Probable Cause                                                        | Solution(s)                                                                                                    |
|                                                    | PC Card drivers are not installed.                                    | Double-click the <b>Add New Hardware</b> icon in the Control Panel for installation instructions.  If PC Card or drivers are not compatible with Windows, install drivers and use the PC Card in MS-DOS mode. |
|                                                    | Card or card driver is not supported.                                 | Contact a Compaq authorized service provider for a list of PC Cards tested sucessfully in Compaq PC Card platforms.                                                                                           |
| PC Card modem, fax, or network card does not work. | Card is not fully inserted into the slot or is not inserted properly. | Ensure that the card is inserted in the correct orientation.                                                                                                    |
|                                                    | Telephone cord is not plugged in all the way.                         | Check and secure telephone connection.                                                                                                    |
|                                                    | Necessary drivers are not installed (turned on).                      | Install drivers.                                                                                                    |
| PC Card modem or fax card does not work.           | You are trying to access the card using the wrong COM port.           | See <u>Specifications</u> to verify COM port.                                                                                                    |
|                                                    | The card conflicts with a serial device.                              | See <u>Specifications</u> to verify address.                                                                                                    |
|                                                    | The card is not supported.                                            | Use supported cards only.                                                                                                    |
| Modem netword PC Card does not work.               | Network driver is not installed or is not set up properly.            | Install driver.                                                                                                    |
|                                                    | Telephone cord is not properly connected.                             | Verify telephone connection.                                                                                                    |

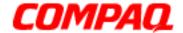

Presario 1200 Series
Models: XL101-XL113, XL115, XL118-XL127

| Solving PC Card Problems              |                                                                                                    |                                                                                                    |
|---------------------------------------|----------------------------------------------------------------------------------------------------|----------------------------------------------------------------------------------------------------|
| Problem                               | Probable Cause                                                                                                    | Solution(s)                                                                                                    |
| Memory or storage card does not work. | SRAM and flash memory cards require the memory card driver to be loaded (turned on). Flash memory cards require the Microsoft FlashFile System to be loaded. Hard drives on flash mass storage cards require the PC Card ATA driver to be loaded. | Install driver.                                                                                                    |
|                                       | You are trying to access the hard drive card using the wrong drive letter.                                                                                                    | Double-click <b>My Computer</b> to verify the drive letter assigned to the card.                                     |
|                                       | The card is not supported.                                                                                                    | Contact a Compaq authorized service provider for a list of PC Cards tested successfully in Compaq PC Card platforms. |

### Solving Power Problems

Also see Solving Battery Pack/Gauge Problems in this section.

| Solving Power Problems                                          |                                                         |                                                                                                    |
|-----------------------------------------------------------------|---------------------------------------------------------|----------------------------------------------------------------------------------------------------|
| Problem                                                         | Probable Cause                                          | Solution(s)                                                                                            |
| Notebook will not turn on and the battery pack is not inserted. | Notebook is not connected to a power source.            | Insert battery or connect an external power source.                                                    |
|                                                                 | Power cords to the external power source are unplugged. | Ensure that power cords connecting the computer and the external power source are plugged in properly. |
|                                                                 | Power adapter is defective.                             | Replace AC Adapter and restart.                                                                        |

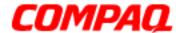

Presario 1200 Series
Models: XL101-XL113, XL115, XL118-XL127

| Solving Power Problems                                                      |                                                                       |                                                                                                    |  |  |  |
|-----------------------------------------------------------------------------|-----------------------------------------------------------------------|----------------------------------------------------------------------------------------------------|--|--|--|
| Problem                                                                     | Probable Cause                                                        | Solution(s)                                                                                                    |  |  |  |
| Notebook turned off while it was left unattended and the power icon is off. | System board is defective.                                            | Replace the system board.                                                                                                    |  |  |  |
|                                                                             | System initiated Hibernation due to a critical low-battery condition. | Replace the battery pack with a fully charged battery pack or connect the notebook to an external power source. Then turn on the notebook. |  |  |  |
|                                                                             | System initiated Hibernation after a preset timeout.                  | Turn on the notebook.                                                                                                    |  |  |  |

### Solving Printer Problems

If you experience problems printing, run a printer self-test. Refer to the documentation provided with your printer for instructions. If the self-test fails, it is a printer-specific problem. Also refer to the printing section of your application documentation.

| Solving Printer Problems  |                                                                              |                                                                                                    |  |  |
|---------------------------|------------------------------------------------------------------------------|----------------------------------------------------------------------------------------------------|--|--|
| Problem                   | Probable Cause                                                               | Solution(s)                                                                                                    |  |  |
| Printer will not turn on. | The signal cable may not be connected properly, or the printer is unplugged. | Ensure that the signal cable is properly connected and that the power cord is connected to the electrical outlet. |  |  |
| Printer will not print.   | Printer is not turned on or is offline.                                      | Turn the printer on and set it to online.                                                                         |  |  |
|                           | The device drivers for the application is not installed.                     | Refer to the printer documentation to install the correct printer driver.                                         |  |  |
|                           | Printer that is set up for a network is not connected to the network.        | Connect the printer to the network.                                                                               |  |  |
|                           | Printer cable is too long, unshielded, or defective.                         | Replace the cable.                                                                                                |  |  |

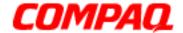

Presario 1200 Series
Models: XL101-XL113, XL115, XL118-XL127

| Solving Printer Problems                                                        |                                  |                                                                             |  |  |
|---------------------------------------------------------------------------------|----------------------------------|-----------------------------------------------------------------------------|--|--|
| Problem                                                                         | Probable Cause                   | Solution(s)                                                                 |  |  |
|                                                                                 | Paper tray is empty.             | Fill the paper tray with paper and set the printer to online.               |  |  |
| Printer prints garbled information.  Correct printer drivers are not installed. |                                  | Refer to the printer documentation to install the correct printer driver.   |  |  |
|                                                                                 | Cable is not connected properly. | Ensure that the printer signal cable is properly connected to the notebook. |  |  |
|                                                                                 | Cable is defective.              | Replace the printer cable and retest.                                       |  |  |

### Solving TouchPad/Pointing Device Problems

The following table lists some common causes and solutions for TouchPad/pointing device problems.

| Solving TouchPad/Pointing Device Problems                                     |                                                                                     |                                                                                                    |  |  |
|-------------------------------------------------------------------------------|-------------------------------------------------------------------------------------|----------------------------------------------------------------------------------------------------|--|--|
| Problem                                                                       | Probable Cause                                                                      | Solution(s)                                                                                                    |  |  |
| TouchPad or mouse does not work.                                              | Incorrect or no device driver is installed.                                         | Install the device driver and add to the AUTOEXEC.BAT file or CONFIG.SYS file.                                                                                                    |  |  |
|                                                                               | The device driver is not installed in Windows.                                      | Install the TouchPad/mouse driver in Windows.                                                                                                    |  |  |
| External mouse does not work.                                                 | Mouse is not securely connected or is connected to an incorrect external connector. | Ensure that the mouse is securely connected to the appropriate external connector.                                                                                                    |  |  |
| TouchPad or mouse does not work even though the device is enabled in Windows. | Mouse is not enabled.                                                               | Enter MOUSE at the system prompt to activate the mouse device driver.  Add a line in the AUTOEXEC.BAT file to automatically activate the mouse driver each time the computer is turned on or restarted. |  |  |

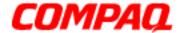

Presario 1200 Series
Models: XL101-XL113, XL115, XL118-XL127

| Solving TouchPad/Pointing Device Problems                 |                                                      |                                                                                                    |  |
|-----------------------------------------------------------|------------------------------------------------------|----------------------------------------------------------------------------------------------------|--|
| Problem                                                   | Probable Cause                                       | Solution(s)                                                                                                    |  |
|                                                           | Cable is not properly seated in TouchPad board.      | Reseat cable.                                                                                                    |  |
|                                                           | Defective TouchPad board.                            | Replace the TouchPad board.                                                                                               |  |
|                                                           | Defective system board.                              | Replace system board.                                                                                                    |  |
|                                                           | Device driver is not correclty installed in Windows. | Install the appropriate device driver in Windows.                                                                         |  |
| Cursor skips or moves abnormally when using the TouchPad. | The TouchPad needs to be cleaned.                    | Clean the TouchPad with a cloth dampened with alcohol or an ammonia-based glass cleaner. Wipe up liquid with a dry cloth. |  |

### Contacting Compaq Support

Obtain the following information before contacting Compaq Reseller Support:

- Product name
- Product serial number
- Purchase date
- Conditions under which the problem occurred
- Any error messages that have occurred
- Hardware configuration
- Type of printer connected
- Hardware/software installed
- Printed result of Computer Checkup (TEST)
- Printed copies of CONFIG.SYS and AUTOEXEC.BAT files, if possible.

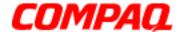

Presario 1200 Series
Models: XL101-XL113, XL115, XL118-XL127

### **Shipping Preparation**

To ship the notebook, complete the following steps:

- 1. Back up the critical hard drive files. Ensure that backup tapes/diskette are not exposed to electrical or magnetic fields while stored or in transit.
- 2. Turn off the notebook and external devices.
- 3. Disconnect the external devices from their power sources, then from the notebook.

**Important:** Ensure that there is no diskette in the diskette drive and that there are no PC Cards in the PC slots.

- 4. Close the display and all exterior doors of the notebook.
- 5. Pack the notebook with sufficient packing material to protect it. Use the original packing box or similar packaging.

### POST Routine Description

**Note:** The following routines are sorted by their test point numbers assigned in the BIOS code. Their actual orders, as executed during POST, can be quite different.

| Code | Beeps | POST Routine Description                          |
|------|-------|---------------------------------------------------|
| 02h  |       | Verify Real Mode                                  |
| 03h  |       | Disable Non-Maskable Interrupt (NM)               |
| 04h  |       | Get CPU type                                      |
| 06h  |       | Initialize system hardware                        |
| 08h  |       | Initialize chipset with Initial POST values       |
| 09h  |       | Set IN POST flag                                  |
| 0Ah  |       | Initialize CPU registers                          |
| 0Bh  |       | Enable CPU cache                                  |
| 0Ch  |       | Initialize caches to initial POST values          |
| 0Eh  |       | Initialize I/O component                          |
| 0Fh  |       | Initialize the local bus IDE                      |
| 10h  |       | Initialize Power Management                       |
| 11h  |       | Load alternate registers with initial POST values |

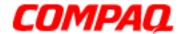

| Code        | Beeps   | POST Routine Description                                                                  |
|-------------|---------|-------------------------------------------------------------------------------------------|
| 12 <b>h</b> |         | Restore CPU control word during warm boost                                                |
| 13h         |         | Initialize PCI Bus Mastering devices                                                      |
| 14h         |         | Initialize keyboard controller                                                            |
| 16h         | 1-2-2-3 | BIOS ROM Checksum                                                                         |
| 17h         |         | Initialize cache before memory autosize                                                   |
| 18h         |         | 8254 timer initialization                                                                 |
| 1Ah         |         | 8237 DMA controller initialization                                                        |
| 1Ch         |         | Reset Programmable Interrupt Controller                                                   |
| 20h         |         | Test DRAM refresh                                                                         |
| 22h         |         | Test 8742 Keyboard Controller                                                             |
| 24h         |         | Set ES segment register to 4 GB                                                           |
| 26h         |         | Enable A20 line                                                                           |
| 28h         |         | Autosize DRAM                                                                             |
| 29h         |         | Initialize POST Memory Manager                                                            |
| 2Ah         |         | Clear 512 KB base RAM                                                                     |
| 2Ch         |         | RAM failure on address line xxxx*RAM failure on data bits xxxx* of low byte of memory bus |
| 2Eh         |         | Enable cache before system BIOS shadow                                                    |
| 2Fh         |         | RAM failure on data bits xxxx*of high byte memory bus                                     |
| 30th        |         | Test CPU bus-clock frequency                                                              |
| 32h         |         | Initialize Phoenix Dispatch Manager                                                       |
| 33h         |         | Warm start shut down                                                                      |
| 36h         |         | Shadow system BIOS ROM                                                                    |
| 38h         |         | Autosize cache                                                                            |
| 3Ah         |         | Advanced configuration of chipset registers                                               |
| 3Ch         |         | Load alternate registers with CMOS values                                                 |
| 3Dh         |         | Initialize interrupt vectors                                                              |
| 42h         |         | POST device initialization                                                                |
| 45h         |         | Check ROM copyright notice                                                                |
| 46h         |         | Check Video configuration against CMOS                                                    |
| 48h         |         | Initialize PCI bus and devices                                                            |

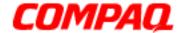

| Code Be | eps | POST Routine Description                       |
|---------|-----|------------------------------------------------|
| 49h     |     | Initialize all video adapters in system        |
| 4Ah     |     | QuietBoot start (optional)                     |
| 4Bh     |     | Shadow video BIOS ROM                          |
| 4Ch     |     | Display BIOS copyright notice                  |
| 4Eh     |     | Display CPU type and speed                     |
| 50Eh    |     | Initialize EISA board                          |
| 51h     |     | Test keyboard                                  |
| 52h     |     | Set key click if enabled                       |
| 54h     |     | Test for unexpected interrupts                 |
| 58h     |     | Initialize POST display service                |
| 59h     |     | Display prompt "Press F2 to enter SetUP"       |
| 5Ah     |     | Disable CPU cache                              |
| 5Bh     |     | Test RAM between 512 and 640 KB                |
| 5Ch     |     | Test extended memory                           |
| 60h     |     | Test extended memory address lines             |
| 62h     |     | Jump to UserPatchI                             |
| 64h     |     | Configure advanced cache registers             |
| 66h     |     | Initialize Multi Processor APIC                |
| 67h     |     | Enable external and CPU cache                  |
| 68h     |     | Setup System Management Mode (SMM) area        |
| 69h     |     | Display external L2 cache size                 |
| 6Ah     |     | Load custom defaults (optional)                |
| 6Bh     |     | Display shadow-area message                    |
| 6Ch     |     | Display possible high address for UMB recovery |
| 6Eh     |     | Display error messages                         |
| 70h     |     | Check for configuration errors                 |
| 72h     |     | Check for keyboard errors                      |
| 76h     |     | Set up hardware interrupt vectors              |
| 7Ch     |     | Initialize coprocessor if present              |
| 7Eh     |     | Disable onboard Super I/O ports and IRQs       |
| 80h     |     | Late POST device initialization                |

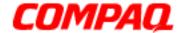

| Code | Beeps | <b>POST Routine Description</b>                                       |
|------|-------|-----------------------------------------------------------------------|
| 81h  |       | Detect and install external RS232 ports                               |
| 82h  |       | Configure non-MCD IDE controllers                                     |
| 83h  |       | Detect and install external parallel ports                            |
| 84h  |       | Initialize PC-compatible PnP ISA devices                              |
| 85h  |       | Reinitialize onboard I/O ports                                        |
| 86h  |       | Configure Motherboard Configurable Devices (optional)                 |
| 87h  |       | Initialize BIOS Data Area                                             |
| 88h  |       | Enable Non-Maskable Interrupts (NMIs)                                 |
| 89h  |       | Initialize Extended BIOS Data Area                                    |
| 8Ah  |       | Test and initialize PS/2 mouse                                        |
| 8Bh  |       | Initialize floppy controller                                          |
| 8Ch  |       | Determine number of ATA drives (optional)                             |
| 81h  |       | Initialize hard disk controllers                                      |
| 90h  |       | Initialize local-bus hard disk controllers                            |
| 91h  |       | Jump to UserPatch2                                                    |
| 92h  |       | Build MPTABLE for multi-processor boards                              |
| 93h  |       | Install CD ROM or DVD Drive for boot                                  |
| 95h  |       | Clear huge ES segment register                                        |
| 96h  |       | Fixup Multi Processor table                                           |
| 97h  |       | Search for option ROMs. One long, two short beeps on checksum failure |
| 98h  |       | Check for SMART drive (optional)                                      |
| 99h  |       | Shadow option ROMs                                                    |
| 9Ah  |       | Set up Power Management                                               |
| 9Ch  |       | Initialize security engine (optional)                                 |
| 9Dh  |       | Enable hardware interrupts                                            |
| 9Eh  |       | Determine number of ATA and SCSI drives                               |
| 9Fh  |       | Set time of day                                                       |
| A0h  |       | Check key lock                                                        |
|      |       | Initialize Typematic rate                                             |
| A2h  |       | Initialize Typernatic rate                                            |

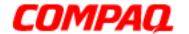

| Code | Beeps | POST Routine Description                     |
|------|-------|----------------------------------------------|
| A8h  |       | Scan for F2 key stroke                       |
| AAh  |       | Enter Setup                                  |
|      |       | Clear Boot flag                              |
|      |       | Check for errors                             |
|      |       | POST done - prepare to boot operating system |
|      |       | One shot beep before boot                    |
|      |       | Terminate QuietBoot (optional)               |
|      |       | Check password (optional)                    |
|      |       | Prepare Boot                                 |
|      |       | Initialize DMI Parameters                    |
|      |       | Initialize PnP Option ROMs                   |
|      |       | Clear parity checkers                        |
|      |       | Display MultiBoot menu                       |
|      |       | Clear screen (optional)                      |
|      |       | check virus and back up reminders            |
|      |       | Try to boot with INT 19                      |
|      |       | Initialize POST Error Manager (PEM)          |
|      |       | Initialize error logging                     |
|      |       | Initialize error display function            |
|      |       | Initialize system error handler              |
|      |       | PnPnd dual CMOS (optional)                   |
|      |       | Initialize notebook docking (optional)       |
|      |       | Initialize notebook docking late             |
|      |       | Force check (optional)                       |
|      |       | Extended checksum (optional)                 |
|      |       | Unknown interrupts                           |

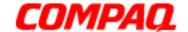

**Presario 1200 Series** Models: XL101-XL113, XL115, XL118-XL127

### **Removal Sequence**

This section explains the removal and replacement procedures for the 1200XL unit.

Serial Number Location

Report the unit's serial number 1 to Compag when requesting information or ordering spare parts. The serial number is located underneath the notebook as shown below.

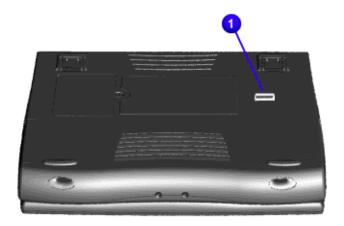

1.800.Ат.Сомрао

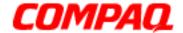

Presario 1200 Series
Models: XL101-XL113, XL115, XL118-XL127

### Electrostatic Discharge

A sudden discharge of static electricity from a finger or other conductor can destroy staticsensitive devices or microcircuitry. Often the spark is neither felt nor heard, but damage occurs. An electronic device exposed to electrostatic discharge (ESD) may not seem to be affected at all and works perfectly throughout a normal cycle. Although it may function normally for a while, it may be degraded in the internal layers, reducing its life expectancy.

Networks built into many integrated circuits provide some protection, but in many cases, the discharge contains enough power to alter device parameters or melt silicon junctions.

### **Generating Static**

The table below shows activities that generate static electricity and the associated electrostatic voltage level.

| Typical Electrostatic Voltages   |                   |          |         |  |  |
|----------------------------------|-------------------|----------|---------|--|--|
| Event                            | Relative Humidity |          |         |  |  |
| Event                            | 10%               | 40%      | 55%     |  |  |
| Walking across carpet            | 35,000 V          | 15,000 V | 7,500 V |  |  |
| Walking across vinyl floor       | 12,000 V          | 5,000 V  | 3,000 V |  |  |
| Motions of bench worker          | 6,000 V           | 800 V    | 400 V   |  |  |
| Removing DIPS from plastic tubes | 2,000 V           | 700 V    | 400 V   |  |  |
| Removing DIPS from vinyl trays   | 11,500 V          | 4,000 V  | 2,000 V |  |  |
| Removing DIPS from styrofoam     | 14,500 V          | 5,000 V  | 3,500 V |  |  |
| Removing bubble pack from PCBs   | 26,000 V          | 20,000 V | 7,000 V |  |  |
| Packing PCBs in foam-lined box   | 21,000 V          | 11,000 V | 5,000 V |  |  |

**Note:** 700 Volts can degrade a product.

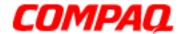

Presario 1200 Series
Models: XL101-XL113, XL115, XL118-XL127

### Service Considerations

Listed below are some of the considerations to consider during the disassembly and assembly of the Notebook.

### **Tool and Software Requirements**

The following items are required to service the computer:

- Compaq screwdriver kit (Spare Part No. 161946-001)
- Torx T-9 screwdriver
- 3/16-in. and 5mm nut drivers (for screwlocks and standoffs)
- Small, standard screwdriver
- Small, Phillips screwdriver
- Diagnostics software

#### Screws

The screws used in the Notebook are not interchangeable. If an incorrect screw is used during the reassembly process, it can damage the unit. Compaq strongly recommends that all screws removed during disassembly be kept with the part that was removed, and then returned to their proper locations.

**Important:** As each subassembly is removed from the Notebook, place it away from the work area to prevent damage.

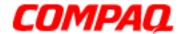

Presario 1200 Series
Models: XL101-XL113, XL115, XL118-XL127

### Cables and Connectors

Cables must be handled with extreme care to avoid damage. Apply only the tension required to seat or unseat the cables during insertion or removal from the connector. Handle cables by the connector whenever possible. In all cases, avoid bending, twisting, or tearing the cables, and ensure that the cables are routed in such a way that they cannot be caught or snagged by parts being removed or replaced. Most cables used throughout the unit are ribbon cables.

#### Cables

Use the following precautions when handling cables to avoid damage to the cable or Notebook:

- Always handle cables by their connectors.
- Avoid bending, twisting, or pulling on the cables.
- Apply minimum required force when seating or unseating the cables from their connectors.
- Place the cables in such a manner that they cannot be caught or snagged by parts being removed or replaced.
- Handle flex cables with extreme care; they can tear easily.

CAUTION: When servicing these computers, ensure that cables are placed in their proper location during the reassembly process. Improper cable placement can cause severe damage to the unit.

The following illustrations show the proper placement for each cable:

- ZIF Connector
- CD or DVD Ribbon Cable
- Diskette Drive Ribbon Cable

- Speaker Assembly Cable
- Hard Drive Ribbon Cable

#### **Connectors and Plastic Parts**

Plastic parts can be damaged by the use of excessive force during disassembly and reassembly. When handling these plastic parts, use care. Apply pressure only at the points designated in the maintenance instructions.

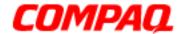

Presario 1200 Series
Models: XL101-XL113, XL115, XL118-XL127

#### **ZIF Connector**

The 1200XL Series Notebooks use zero insertion force (ZIF) connectors on the system board.

CAUTION: A ZIF connector and its attached cable can be easily damaged. Handle only the connector slide when removing or replacing a cable. Never pull or twist on the cable while it is connected.

To remove a cable from a ZIF connector, lift both corners of the ZIF connector and slide the cable out simultaneously with constant light force.

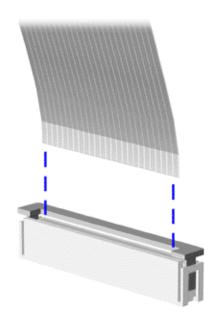

CAUTION: When servicing this notebook, ensure that cables are placed in their proper location during the reassembly process. Improper cable placement can damage the notebook.

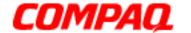

Presario 1200 Series
Models: XL101-XL113, XL115, XL118-XL127

#### **CD or DVD Ribbon Cable**

The ribbon cable position for the CD or DVD drive is shown below.

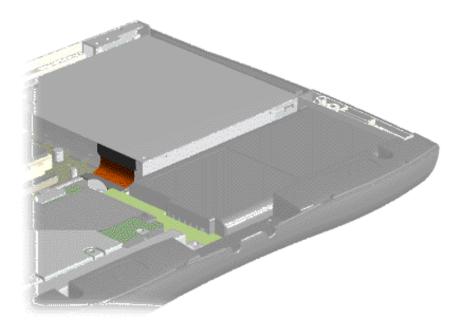

CAUTION: When servicing this computer, ensure that cables are placed in their proper location during the reassembly process. Improper cable placement can damage the computer.

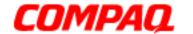

Presario 1200 Series
Models: XL101-XL113, XL115, XL118-XL127

#### **Diskette Drive Ribbon Cable**

The ribbon cable position for the diskette drive is shown below.

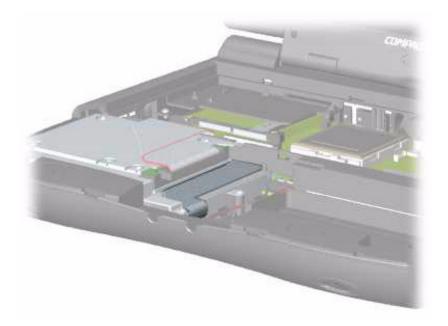

CAUTION: When servicing this computer, ensure that cables are placed in their proper location during the reassembly process. Improper cable placement can damage the computer.

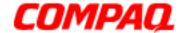

Presario 1200 Series
Models: XL101-XL113, XL115, XL118-XL127

### **Speaker Assembly Cable**

The cable position for the speaker assembly is shown below. The cable is routed under the battery charger board and under the edge of the system board.

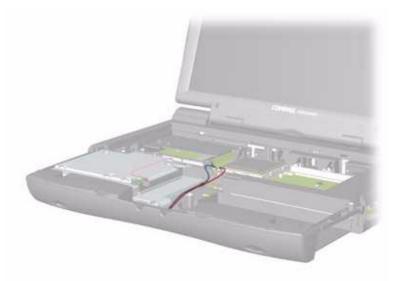

CAUTION: When servicing this notebook, ensure that cables are placed in their proper location during the reassembly process. Improper cable placement can damage the notebook.

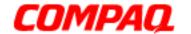

Presario 1200 Series
Models: XL101-XL113, XL115, XL118-XL127

### **Hard Drive Ribbon Cable**

The ribbon cable position for the hard drive is shown below.

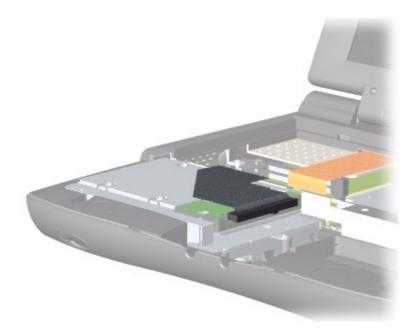

CAUTION: When servicing this computer, ensure that cables are placed in their proper location during the reassembly process. Improper cable placement can damage the computer.

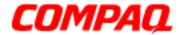

Presario 1200 Series
Models: XL101-XL113, XL115, XL118-XL127

### Preparing the Notebook for Disassembly

Before beginning Removal & Replacement Procedures, complete the following steps:

- 1. Disconnect AC power and any external devices.
- 2. Remove the battery pack (pg 11).
- 3. Remove any PC Cards.

**Important:** The battery pack should be removed before performing any internal maintenance on the Notebook.

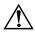

**WARNING:** Metal objects can damage the battery pack as well as the battery contacts in the battery compartment. To prevent damage, do not allow metal objects to touch the battery contacts. Place only the battery pack for the Compaq Presario 1200XL Series Portable Notebooks into the battery compartment. Do not force the battery pack into the bay if insertion is difficult.

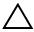

**CAUTION:** Do not crush, puncture, or incinerate the battery pack. Do not open a battery pack; this action damages the pack, makes it unusable, and exposes potentially harmful battery components. No field-serviceable parts are located inside the battery pack.

**Note:** Compaq Presario 1200XL Series Portable Notebooks have several screws of various sizes that are **not** interchangeable. Care must be taken during reassembly to ensure that the correct screws are used in their correct location. During removal keep respective screws with their associated subassembly.

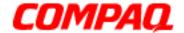

Presario 1200 Series
Models: XL101-XL113, XL115, XL118-XL127

### Removing the Battery

To remove the battery pack, complete the following steps:

1. Slide the battery compartment door down and remove it from the chassis.

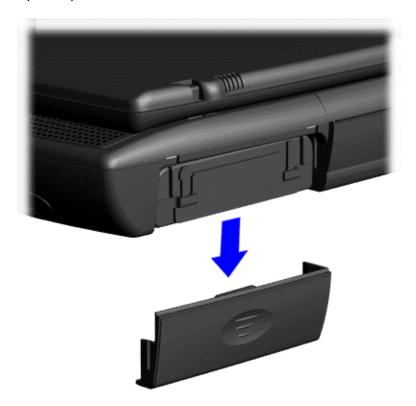

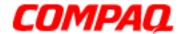

Presario 1200 Series
Models: XL101-XL113, XL115, XL118-XL127

2. Pull down 1 the tab located on the end of the battery pack and then slide 2 the battery out of the chassis.

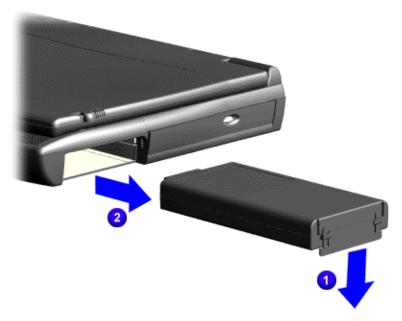

To replace the battery pack, reverse these procedures.

**Important:** The battery pack should be removed before performing any internal maintenance on the notebook.

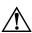

**WARNING:** Metal objects can damage the battery pack as well as the battery contacts in the battery compartment. To prevent damage, do not allow metal objects to touch the battery contacts. Place only the battery pack for Compaq Presario 1200XL Series Portable Notebooks into the battery compartment. Do not force the battery pack into the bay if insertion does not occur easily.

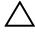

**CAUTION:** Do not crush, puncture, or incinerate the battery pack. Do not open a battery pack; this action damages the pack, makes it unusable, and exposes potentially harmful battery components. No field-serviceable parts are located inside the battery pack.

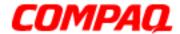

Presario 1200 Series
Models: XL101-XL113, XL115, XL118-XL127

### Removing the Palmrest Cover with TouchPad

The palmrest cover with TouchPad is the first component that must be removed to gain access to the interior components of the Notebook.

**Note:** It is not necessary to remove the display panel assembly to access the interior components of the Notebook.

To remove the palmrest cover with TouchPad, complete the following steps:

- 1. Prepare the computer for disassembly (pq 10).
- 2. Close the display and turn the computer upside down.
- 3. Remove three screws from the underside of the Notebook and one screw from the right-side of the computer.

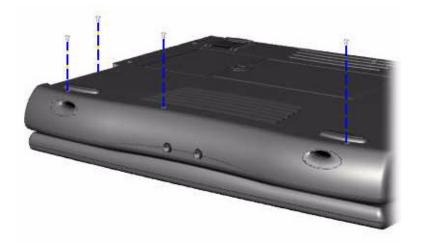

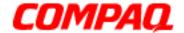

Presario 1200 Series
Models: XL101-XL113, XL115, XL118-XL127

- 4. Turn the Notebook over (right side up).
- 5. Pull the display release latches to open the display.
- 6. Lift up the front end and turn over the palmrest cover, allowing it to rest on top of the keyboard.
- 7. Disconnect the flex cable from the ZIF connector on the palmrest cover.

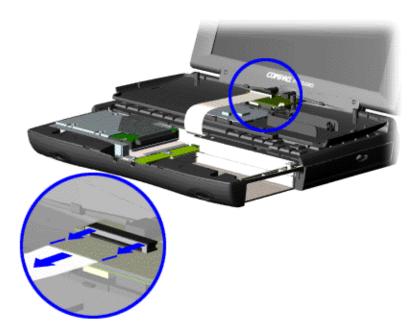

To replace the palmrest cover, reverse these procedures.

CAUTION: When replacing the palmrest cover, ensure that the cable is fully inserted into the ZIF connector on the system board. If the metal end comes in contact with the keyboard, the Notebook may be damaged.

**Note:** When replacing the palmrest cover, ensure that the cable is properly routed through the slot on the Upper CPU Cover.

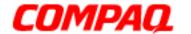

Presario 1200 Series
Models: XL101-XL113, XL115, XL118-XL127

### Removing the Keyboard

To remove the keyboard, complete the following steps:

- 1. Prepare the computer for disassembly (pg 10).
- 2. Remove the palmrest cover with TouchPad (pg 13).
- 3. Gently lift and turn the keyboard over allowing it to rest where the palmrest cover normally sits.

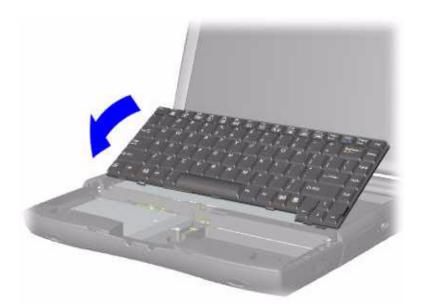

4. Remove the heatspreader (pq 17).

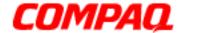

Presario 1200 Series
Models: XL101-XL113, XL115, XL118-XL127

5. Disconnect the flex cable from the ZIF connector on the system board and remove the keyboard.

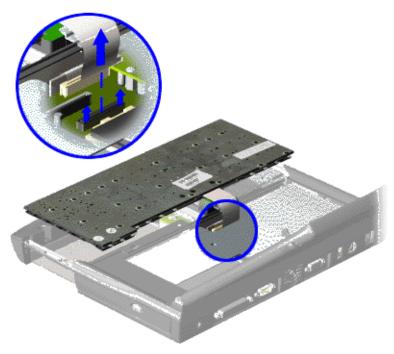

To replace the keyboard, reverse these procedures.

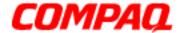

Presario 1200 Series
Models: XL101-XL113, XL115, XL118-XL127

### Removing the Heatspreader

To remove the Heatspreader, complete the following steps:

- 1. Prepare the computer for disassembly (pg 10).
- 2. Remove the Palmrest Cover with TouchPad (pg 13).
- 3. <u>Gently lift and turn the keyboard over</u>, allowing it to rest where the palmrest cover normally sits.
- 4. Remove three screws from the Heatspreader and lift it out of the chassis.

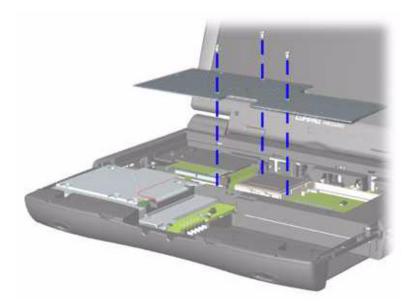

To replace the Heatspreader, reverse these procedures.

**Note:** If the thermal pads on the Heatspreader are missing or damaged, a new Heatspreader should be installed.

**Important:** Before installing the new Heatspreader, remove the plastic covering from the thermal pads.

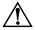

**WARNING:** To prevent damage, do not use excessive force when replacing the screws.

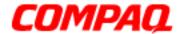

Presario 1200 Series
Models: XL101-XL113, XL115, XL118-XL127

### Removing the Processor

To remove the processor, complete the following steps:

- 1. Prepare the computer for disassembly (pq 10).
- 2. Remove the palmrest cover with TouchPad (pg 13).
- 3. Remove the keyboard (pg 15).
- 4. Remove the heatspreader (pg 17).
- 5. Place the tip of standard screwdriver in the slot in front of the processor and push toward the display to release the processor from the chassis.
- 6. Lift the processor out of the chassis.

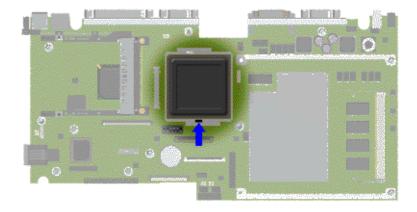

To replace the processor, perform the following:

1. Fully align the processor with the system board connector.

**Important:** The notch on the upper left corner of the processor serves as an orientation indicator. Align the notch on the left corner of the processor with the notch on the left corner of the processor connector.

**Note:** The processor should drop into the socket without any force.

- 2. Carefully press the processor into the socket.
- 3. Insert a small-blade screwdriver in the slot in front of the processor and push away from the display to lock the processor.
- 4. Reassemble the remaining components by reversing their removal procedures.

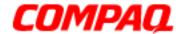

Presario 1200 Series
Models: XL101-XL113, XL115, XL118-XL127

### Removing the Hard Drive

**Note:** Illustrations may show parts removed that are not part of this procedure. It is necessary to remove only the parts listed in the written procedure.

To remove the hard drive, complete the following steps:

- 1. Prepare the unit for disassembly (pq 10).
- 2. Remove the palmrest cover with TouchPad (pg 13).
- 3. Disconnect the hard drive data cable from the hard drive.

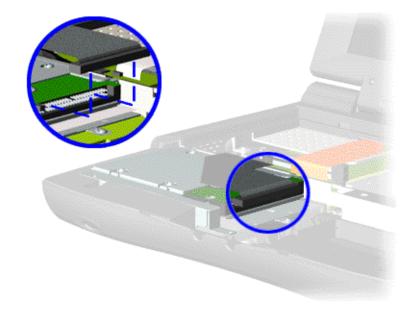

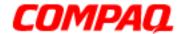

Presario 1200 Series
Models: XL101-XL113, XL115, XL118-XL127

4. Remove two screws from the hard drive mounting bracket and lift out the hard drive with mounting bracket attached.

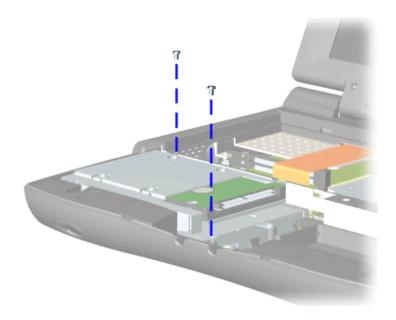

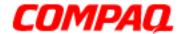

Presario 1200 Series
Models: XL101-XL113, XL115, XL118-XL127

### **Removing the Hard Drive Mounting Bracket**

To remove the hard drive mounting bracket, remove four screws from the top of the hard drive.

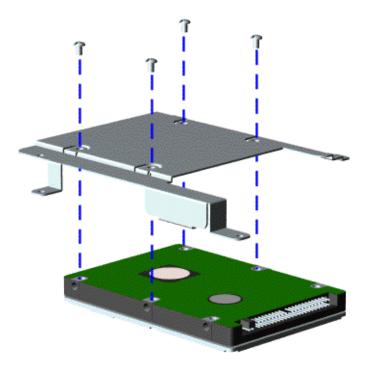

To replace the hard drive and mounting bracket, reverse these procedures.

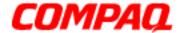

Presario 1200 Series
Models: XL101-XL113, XL115, XL118-XL127

### Removing the CD/DVD Drive

**Note:** Illustrations may show parts removed that are not part of this procedure. It is necessary to remove only the parts listed in the written procedure.

To remove the CD/DVD Drive, complete the following steps:

- 1. Prepare the computer for disassembly (pq 10).
- 2. Remove the palmrest cover with TouchPad (pg 13).
- 3. Remove the keyboard (pg 15).
- 4. Remove the heatspreader (pg 17).
- 5. Close the display and turn the Notebook over (upside down).
- 6. Remove two screws from the underside of the Notebook that secure the CD or DVD drive to the chassis.

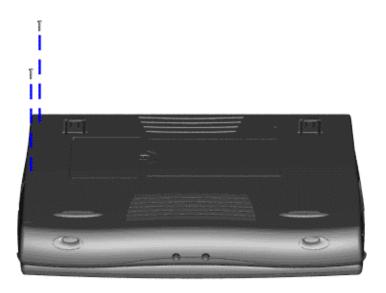

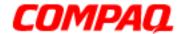

Presario 1200 Series
Models: XL101-XL113, XL115, XL118-XL127

- 7. Turn the Notebook over (right side up) and open the display.
- 8. Remove two screws located at the back of the CD or DVD drive.

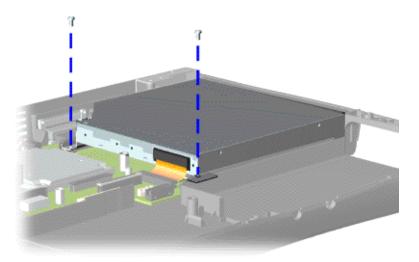

- 9. Disconnect the CD/DVD drive cable from the CD or DVD drive.
- 10. Remove the CD or DVD drive from the chassis.

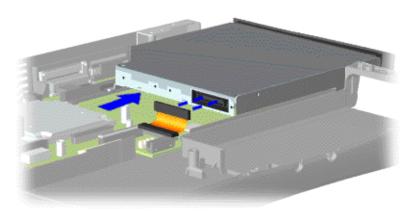

To replace the CD/DVD drive, reverse these procedures.

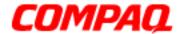

Presario 1200 Series
Models: XL101-XL113, XL115, XL118-XL127

### Removing the Battery Charger Board

(Voltage Converter Board)

**Note:** Illustrations may show parts removed that are not part of this procedure. It is necessary to remove on the parts listed in the written procedure.

To remove the battery charger board, complete the following:

- 1. Prepare the Notebook for disassembly (pg 10).
- 2. Remove the palmrest cover with TouchPad (pg 13).
- 3. Remove the hard drive (pg 19).
- 4. Remove one screw from the battery charger board, unplug the board from the connector on the system board, and lift it out of the chassis.

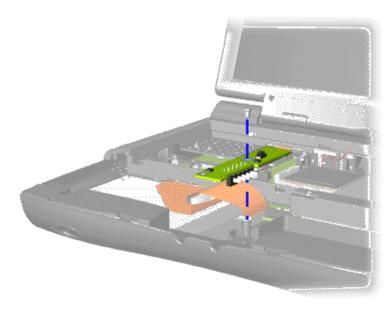

To replace the battery charger board, reverse these procedures.

**Important:** When replacing the battery charger board, ensure that the pins are aligned with the connector on the system board.

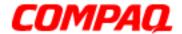

Presario 1200 Series
Models: XL101-XL113, XL115, XL118-XL127

### Removing the Modem

To remove the modem, complete the following steps:

- 1. Prepare the computer for disassembly (pg 10).
- 2. Remove the palmrest cover with TouchPad (pg 13).
- 3. Remove the keyboard (pg 15).
- 4. Remove the heatspreader (pg 17).
- 5. Remove three screws securing the modem, and disconnect the modem from the connector on the system board.

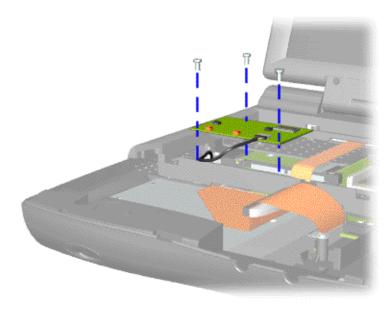

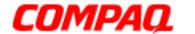

Presario 1200 Series
Models: XL101-XL113, XL115, XL118-XL127

6. Disconnect the modem cable from the modem.

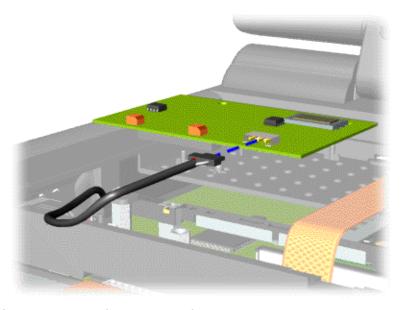

To replace the modem, reverse these procedures.

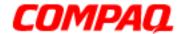

Presario 1200 Series
Models: XL101-XL113, XL115, XL118-XL127

### Removing the Display Panel Assembly

**Note:** Illustrations may show parts removed that are not part of this procedure. It is necessary to remove only the parts listed in the written procedure.

To remove the display panel assembly, complete the following steps:

- 1. Prepare the computer for disassembly (pq 10).
- 2. Remove the palmrest cover with TouchPad (pg 13).
- 3. Remove the keyboard (pq 15).
- 4. Remove the heatspreader (pq 17).
- 5. Disconnect the backlight cable attached to the display panel assembly from the connector on the system board.

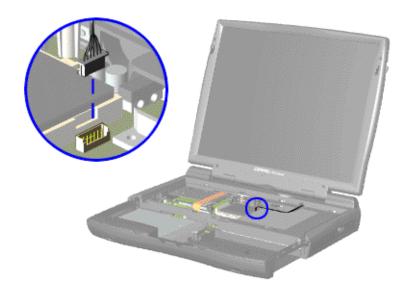

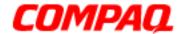

Presario 1200 Series
Models: XL101-XL113, XL115, XL118-XL127

6. For units with Thin Film Transistor (TFT) displays, disconnect the display data cable from the LVDS connector as shown in 1 and 2 below. For units with High-Performance Addressing (HPA) displays, disconnect the display data cable from the CMOS connector as shown in 3 below.

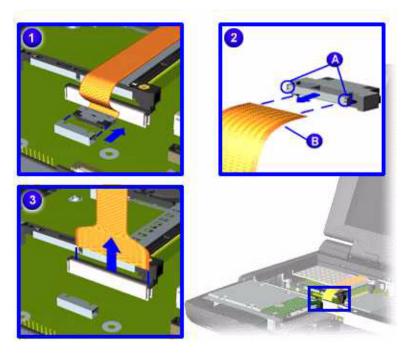

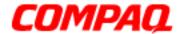

Presario 1200 Series
Models: XL101-XL113, XL115, XL118-XL127

7. Close the display, carefully push in 1 on the hinge covers, and then lift 2 the covers off the hinges.

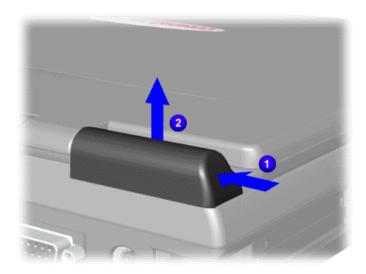

8. Support the back of the display panel and remove two screws from each of the hinges.

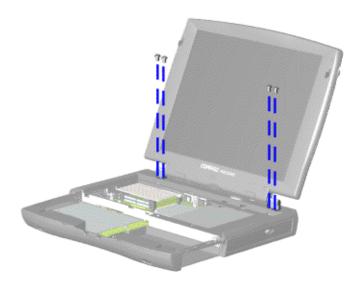

Continued on the next page.

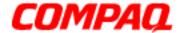

Presario 1200 Series
Models: XL101-XL113, XL115, XL118-XL127

9. If the display data cable has the LVDS connector on the end as shown below, remove the connector by 1 grasping the edges of the connector and 2 gently pulling out the cable.

CAUTION: For TFT displays, the connector on the end of the flex cable must be removed before the cable can be routed through the slot on the upper CPU cover.

10. Gently pull the flex data cable and backlight cable attached to the display panel through the slot on the upper CPU cover and lift the display panel off of the unit.

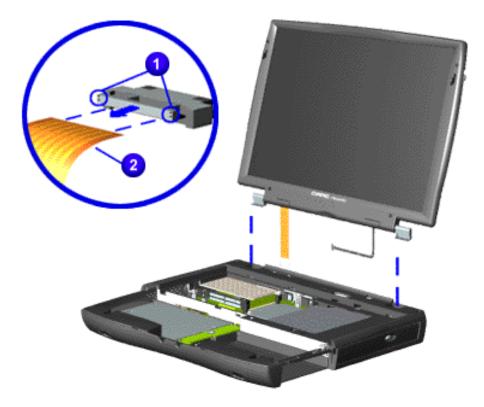

**Important:** When removing the display panel assembly, take note of the correct routing position for the display flex cable for use during replacement.

**Note:** For TFT displays, Compaq recommends replacing the LVDS connector on the end of the display flex cable after the display panel assembly has been removed from the unit.

To replace the display panel, reverse these procedures.

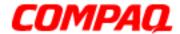

Presario 1200 Series
Models: XL101-XL113, XL115, XL118-XL127

#### Removing the Upper CPU Cover

To remove the upper CPU cover, complete the following:

- 1. Prepare the computer for disassembly (pg 10).
- 2. Remove the palmrest cover with TouchPad (pg 13).
- 3. Remove the keyboard (pg 15).
- 4. Remove the heatspreader (pg 17).
- 5. Remove the hard drive (pg 19).
- 6. Remove the display panel assembly (pg 27).
- 7. Remove the screw on the underside of the unit, which secures the upper CPU cover to the chassis.

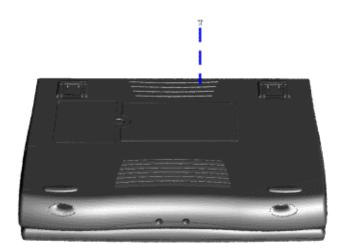

Continued on next page.

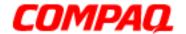

Presario 1200 Series
Models: XL101-XL113, XL115, XL118-XL127

- 8. Remove four screws located on the top of the upper CPU cover.
- 9. Lift the cover off the snaps on the chassis to disconnect the power switch from the connector on the system board.

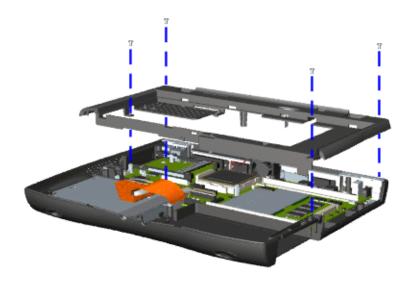

To replace the upper CPU cover, reverse these procedures.

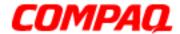

Presario 1200 Series
Models: XL101-XL113, XL115, XL118-XL127

#### Removing the Speaker Assembly

To remove the speaker assembly, complete the following steps:

- 1. Prepare the Notebook for disassembly (pg 10).
- 2. Remove the palmrest cover with TouchPad (pg 13).
- 3. Remove the keyboard (pg 15).
- 4. Remove the heatspreader (pg 17).
- 5. Remove the hard drive (pq 19).
- 6. Remove the display panel assembly (pg 27).
- 7. Remove the upper CPU cover (pg 31).
- 8. Remove the battery charger board (pg 24).
- 9. Disconnect the speaker cables from the system board as shown below and remove the speaker assembly from the chassis.

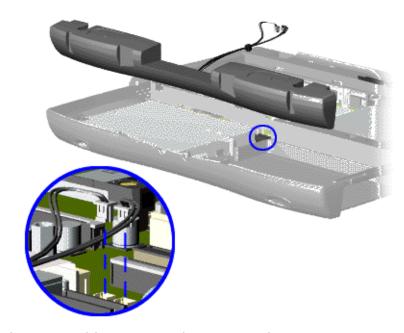

To replace the speaker assembly, reverse these procedures.

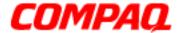

Presario 1200 Series
Models: XL101-XL113, XL115, XL118-XL127

#### Removing the Diskette Drive

To remove the diskette drive, complete the following:

- 1. Prepare the Notebook for disassembly (pq 10).
- 2. Remove the palmrest cover with TouchPad (pg 13).
- 3. Remove the keyboard (pg 15).
- 4. Remove the Heatspreader (pq 17).
- 5. Remove the hard drive (pg 19).
- 6. Remove the display panel assembly (pg 27).
- 7. Remove the upper CPU cover (pq 31).
- 8. Remove the battery charger board (pg 24).
- 9. Remove the speaker assembly (pq 33).
- 10. Lift up the diskette drive.
- 11. Disconnect the diskette drive data cable from the system board and remove the diskette drive from the unit.

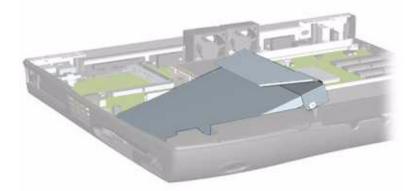

To replace the diskette drive, reverse these procedures.

**Note:** When replacing the diskette drive, ensure that the diskette drive eject lever is properly inserted in the chassis slot.

CAUTION: Ensure that cables are placed in their proper locations during the reassembly process.

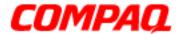

Presario 1200 Series
Models: XL101-XL113, XL115, XL118-XL127

#### Removing the Fan Assemblies

To remove the fan assemblies, complete the following steps:

- 1. Prepare the Notebook for disassembly (pg 10).
- 2. Remove the palmrest cover with TouchPad (pg 13).
- 3. Remove the keyboard (pg 15).
- 4. Remove the heatspreader (pg 17).
- 5. Remove the hard drive (pq 19).
- 6. Remove the display panel assembly (pg 27).
- 7. Remove the upper CPU cover (pg 31).
- 8. Disconnect the fan cables from the connectors on the system board and lift the fan assemblies from the chassis slots.

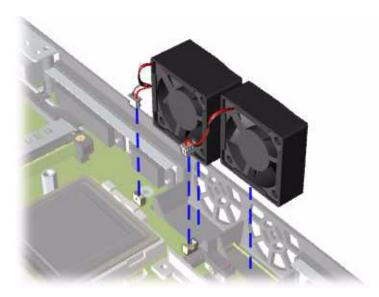

Continued on the next page.

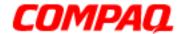

Presario 1200 Series
Models: XL101-XL113, XL115, XL118-XL127

To remove the fan gasket, pull the gasket from the fan.

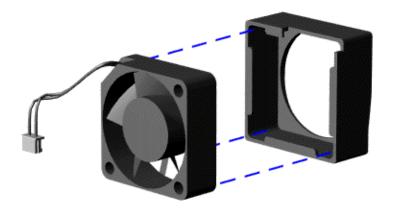

To replace the fan assemblies and gaskets, reverse these procedures.

**Important:** When replacing the fan assembly, ensure that the arrow (located on the top of the fan gasket) is pointing inward.

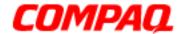

Presario 1200 Series
Models: XL101-XL113, XL115, XL118-XL127

#### Removing the System Board

(See also *Verifying Dip Switch Settings* later in this section.)

To remove the system board, complete the following steps:

- 1. Prepare the Notebook for disassembly (pg 10).
- 2. Remove the palmrest cover with TouchPad (pg 13).
- 3. Remove the keyboard (pg 15).
- 4. Remove the heatspreader (pg 17).
- 5. Remove the processor (pg 18).
- 6. Remove the modem (pg 25).
- 7. Remove the hard drive (pg 19).
- 8. Remove the display panel assembly (pg 27).
- 9. Remove the upper CPU cover (pg 31).
- 10. Remove the battery charger board (pg 24).
- 11. Remove the CD/DVD drive (pg 22).
- 12. Remove the fan assemblies (pg 35).
- 13. Disconnect the data cable and the speaker assembly cables (pg 33).

Continued on the next page.

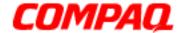

Presario 1200 Series
Models: XL101-XL113, XL115, XL118-XL127

14. Remove seven standoffs from the system board.

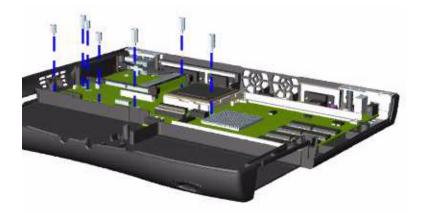

15. Remove two screws from the CD/DVD drive mounting rails and remove the mounting rails from the system board.

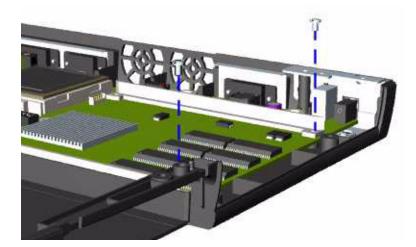

Continued on the next page.

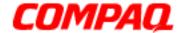

Presario 1200 Series
Models: XL101-XL113, XL115, XL118-XL127

16. Remove two screws from the system board.

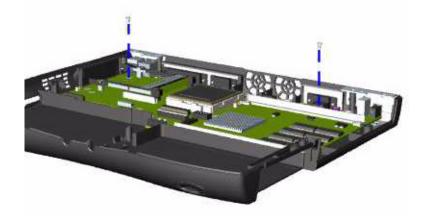

17. Extend the PCMCIA eject lever out of its slot, lift up the front side of the system board, and pull forward to remove the system board from the chassis.

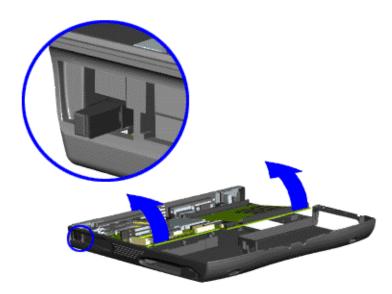

To replace the system board, reverse these procedures.

**Important:** When replacing the system board, remove the memory module and all cables from the system board.

See also *Verifying Dip Switch Settings*.

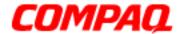

Presario 1200 Series
Models: XL101-XL113, XL115, XL118-XL127

#### Verifying Dip Switch Settings

CAUTION: If the system board dip switch voltage settings are not correct, damage may occur to the Notebook and/or system board. Ensure that the dip switch settings for 1 Switch 1 and 2 Switch 2 are as illustrated below.

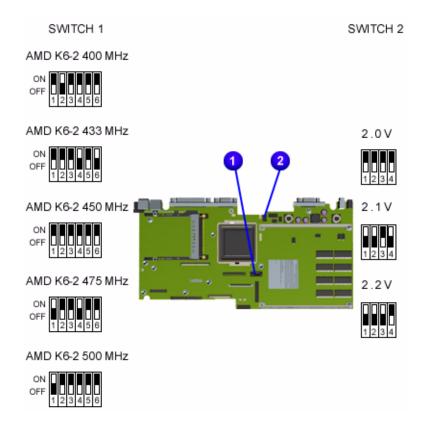

**Note:** Black portions of the switch diagrams above indicate the position of the switch.

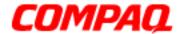

Presario 1200 Series
Models: XL101-XL113, XL115, XL118-XL127

#### Removing the Memory Module

To remove the memory module, complete the following steps:

- 1. Prepare the Notebook for disassembly ().
- 2. Close the display and turn the Notebook over (upside down).
- 3. Remove the screw from the memory module door and lift the door off the unit.

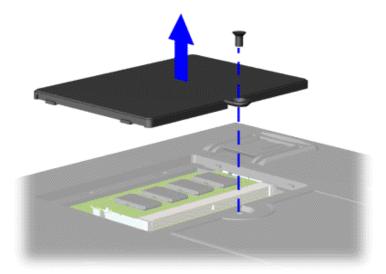

4. Pull the side levers to release the memory module and unplug the memory module from the system board.

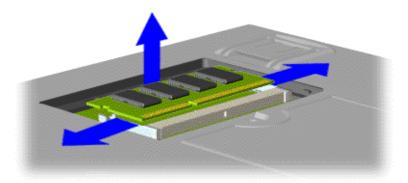

To replace the memory module, reverse these procedures.

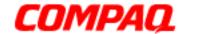

Presario 1200 Series
Models: XL101-XL113, XL115, XL118-XL127

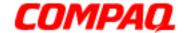

**Presario 1200 Series** Models: XL101-XL113, XL115, XL118-XL127

### **Illustrated Parts Catalog**

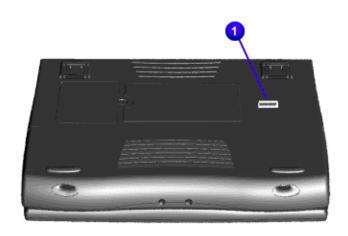

This section provides an illustrated parts breakdown and a reference for spare parts for the Presario 1200XL Series Notebook Computer.

The computer serial number should be provided to Compaq whenever requesting information or ordering spare parts. The serial number 1 is located underneath the unit.

1.800.Ат.Сомрао

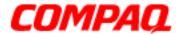

Presario 1200 Series
Models: XL101-XL113, XL115, XL118-XL127

#### System Units

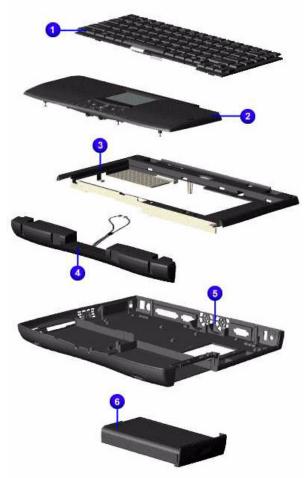

| # | Description                                                                                                |                                        | Models<br>XL-xxx                      |                       | Spare Part<br>Numbers                                   |
|---|----------------------------------------------------------------------------------------------------|----------------------------------------|---------------------------------------|-----------------------|---------------------------------------------------------|
| 0 | Keyboards<br>141706-xxx:<br>UK -031<br>Arab -041<br>NL -331<br>Fr Can -123<br>Denmark -081<br>Norwary -091 | Fr -(<br>IT -(<br>PT -<br>Belg<br>Kore | 061                                   | LA<br>JP<br>TW<br>Gre | 001<br>-161<br>-291<br>/ -AB3<br>eek -041<br>veden -101 |
|   | 171003-xxx:<br>IT -061<br>NL -331                                                                          | US -<br>PT -<br>TW -                   |                                       |                       | -031<br>-291                                            |
| 2 | Palmrest w/Touch<br>& Button Bd                                                                            | pad                                    | 102, 111, 1<br>119, 120-1             |                       | 142653-001                                              |
|   | Palmrest w/Touch<br>& Button Bd                                                                            | pad                                    | 107, 110, 1<br>123-127                | 18,                   | 142654-001                                              |
|   | Palmrest Cover w<br>TouchPad<br>(w/o Soft Paint)                                                           | /                                      | 103-106, 1                            | 09                    | 161416-001                                              |
| 8 | Upper CPU Cover<br>Power Switch                                                                            | w/                                     | all                                   |                       | 158799-001                                              |
| 4 | Speakers w/Enclose and Cables                                                                              | sure                                   | all                                   |                       | 148108-001                                              |
| 6 | Chassis/<br>Enclosure Base                                                                                 |                                        | all                                   |                       | 158798-001                                              |
| 0 | Battery Pack<br>3.5 eLiOn                                                                                  |                                        | 102, 104-10<br>110                    | 08,                   | 388647-001                                              |
|   | Battery Pack<br>4.5 eNiMH                                                                                  |                                        | 102, 104-10<br>110, 115, 1<br>120-124 |                       | 388648-001                                              |
|   | Battery Pack<br>LiOn Enhanced                                                                              |                                        | 111, 119,<br>125-127                  |                       | 138184-001                                              |

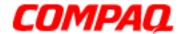

Presario 1200 Series
Models: XL101-XL113, XL115, XL118-XL127

#### System Boards

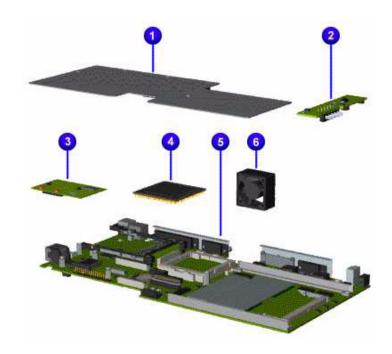

| # | Description                           | Models XL-<br>xxx                              | Spare Part<br>Number |
|---|---------------------------------------|------------------------------------------------|----------------------|
| 0 | Heatspreader                          | all                                            | 158802-001           |
| 0 | Voltage Converter Board (3C)          | all                                            | 352891-001           |
| 8 | 56K Data/Fax Modems w/o<br>SRAM       | 102, 104-108,<br>110-111, 115,<br>118, 125-127 | 400445-001           |
|   | 56K Data/Fax Modems w/o<br>SRAM -Intl | 119-124                                        | 143848-001           |
| 4 | 450MHz AMD K6II Processor             | 102-105, 109                                   | 159548-001           |
|   | 475MHz AMD 2V K6II<br>Processor       | 104, 106-108,<br>110, 115, 119,<br>122         | 161064-001           |
|   | 500MHz 2.1V K6II Processor            | 111, 118, 120-<br>121, 123-124                 | 173534-001           |
|   | 533MHz K6II Processor                 | 125-127                                        | 201542-001           |

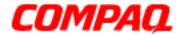

Presario 1200 Series
Models: XL101-XL113, XL115, XL118-XL127

| # | Description                                | Models<br>XL-xxx      | Spare Part<br>Number |
|---|--------------------------------------------|-----------------------|----------------------|
| 6 | System I/O Bd 512K Cache<br>32MB           | 102, 104-106          | 158793-001           |
|   | System I/O BD 512K Cache<br>32MB HPA WL    | 120                   | 212217-001           |
|   | System I/O BD 512K Cache 64MB              | 102, 104,<br>105      | 158794-001           |
|   | System I/O BD 512K Cache<br>64MB HPA NB    |                       | 212200-001           |
|   | System I/O BD 512K Cache<br>64MB HPA WL    | 121-124               | 212218-001           |
|   | System I/O BD 1.0M Cache 32MB              | 108, 110              | 169606-001           |
|   | System I/O BD 1.0M Cache 64MB              | 108, 110              | 169607-001           |
|   | System I/O BD 1.0M Cache<br>64MB LVDS, TFT | 108, 110-<br>111, 119 | 169608-001           |
|   | System I/O BD 1.0M Cache<br>64MB LVDS      |                       | 173539-001           |
|   | System I/O BD 64MB LVDS                    | 125                   | 202071-001           |
|   | System I/O BD 64MB HPA                     | 126-127               | 202072-001           |
| 6 | Fan Assembly A                             | all                   | 158800-001           |
|   | Fan Assembly B                             | all                   | 158801-001           |

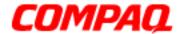

Presario 1200 Series
Models: XL101-XL113, XL115, XL118-XL127

#### Display Panel Assembly

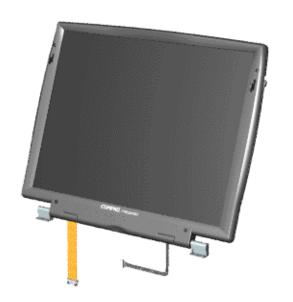

| Description                                             | Spare Part<br>Number |
|---------------------------------------------------------|----------------------|
| Display Panel Assembli                                  | es                   |
| 12.1" HPA<br>Models: XL102, 104, 115, 120-122           | 158795-001           |
| 12.1" TFT/LVDS<br>Models: XL108, 110, 119               | 159038-001           |
| 12.1" TFT<br>Models: XL119                              | 173540-001           |
| 13.0" HPA<br>Models:XL105-107, 118, 123-124,<br>126-127 | 158796-001           |
| 13.3" TFT/LVDS<br>Models: XL111                         | 173665-001           |

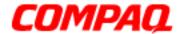

Presario 1200 Series
Models: XL101-XL113, XL115, XL118-XL127

#### Mass Storage Devices

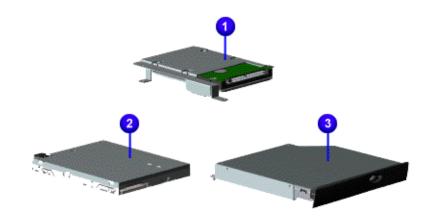

| # | Description              | Models<br>XL-xxx                                                 | Spare Part<br>Number |
|---|--------------------------|------------------------------------------------------------------|----------------------|
| 0 | 5.0GB Hard Drive         | 101-106, 112-<br>113, 115, 120-<br>122                           | 169609-001           |
|   | 6.0GB Hard Drive         | 107-111, 118-<br>120, 123-127                                    | 170087-001           |
| 0 | 1.44MB Diskette Drive    | all                                                              | 141847-001           |
| 8 | 24X CD ROM Drive         | 102, 104-106,<br>108, 110, 115,<br>118-119, 120-<br>124, 126-127 | 142307-001           |
| 4 | 6X DVD Drive (Not Shown) | 108, 111, 125                                                    | 169799-001           |

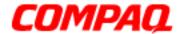

Presario 1200 Series
Models: XL101-XL113, XL115, XL118-XL127

#### Miscellaneous Cables

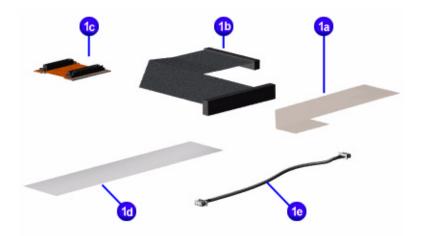

| #   | Description                            | Spare Part<br>Number |  |
|-----|----------------------------------------|----------------------|--|
|     | Miscellaneous Cable 330946-001<br>Kit* |                      |  |
| 1a. | Diskette Drive Cable                   |                      |  |
| 1b. | Hard Drive Cable                       |                      |  |
| 1c. | CD Drive Cable                         |                      |  |
| 1d. | TouchPad Cable                         |                      |  |
| 1e. | Modem Cable                            |                      |  |

<sup>\*</sup>Kit includes one each of the above items unless quantity specified.

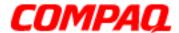

Presario 1200 Series
Models: XL101-XL113, XL115, XL118-XL127

#### Miscellaneous Hardware

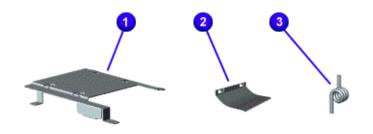

| #          | Description                       | Number     |  |
|------------|-----------------------------------|------------|--|
| Mi:<br>Kit | scellaneous Hardware<br>*         | 346853-001 |  |
| 0          | 1. Hard Drive Mounting Bracket    |            |  |
|            | 2. LCD Guide FPC                  |            |  |
| 8          | 3. PCMCIA Torsion Spring (qty. 4) |            |  |

\*Kit includes one each of the above items unless quantity specified.

#### Miscellaneous Plastics

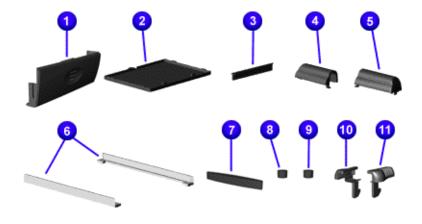

| #  | Description                     | Spare Part<br>Number |  |
|----|---------------------------------|----------------------|--|
|    | scellaneous<br>astics Kit*      | 142657-001           |  |
| 0  | Battery Compartm                | ent Door             |  |
| 2  | Memory Module Co                | over                 |  |
| 8  | PCMCIA Door                     |                      |  |
| 4  | Display Hinge Cov               | er (L)               |  |
| 6  | Display Hinge Cover (R)         |                      |  |
| 0  | CD Drive Guides                 |                      |  |
| •  | Rubber Plug (A) (qty. 4)        |                      |  |
| 8  | Rubber Plug (B) (d              | qty. 4)              |  |
| 0  | Rubber Foot (qty. 8)            |                      |  |
| 0  | Latch (R) (qty. 3)              |                      |  |
| 0  | Latch (L) (qty. 3)              |                      |  |
| 12 | Stand Foot (not shown) (qty. 2) |                      |  |

<sup>\*</sup>Kit includes one each of the above items unless quantity specified.

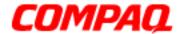

Presario 1200 Series
Models: XL101-XL113, XL115, XL118-XL127

#### Miscellaneous Plastics

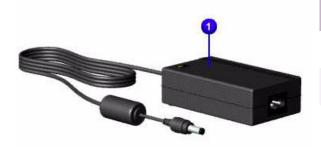

| # | Description                                                                               | Models<br>XL-xxx                             | Spare Part<br>Number                                                            |
|---|-------------------------------------------------------------------------------------------|----------------------------------------------|---------------------------------------------------------------------------------|
| 0 | AC Adapter 60W Slim 3-Wire                                                                | 120-122                                      | 180675-001                                                                      |
|   | AC Adapter 60W Slim 2-Wire                                                                | 123-127                                      | 180676-001                                                                      |
|   | AC Adapter 60W, 19V, 3.16Amp                                                              | 102, 104-<br>108, 111,<br>115, 118-119       | 298239-001                                                                      |
| 2 | AC Power Cord 3-Wire<br>(Not Shown)<br>-US<br>-Intl<br>-AU<br>-IT<br>-Swiss/German<br>-UK | 110, 120-121<br>122<br>121                   | 170513-xxx<br>US -001<br>Intl -002<br>AU -011<br>IT -061<br>S/G -115<br>UK -031 |
|   | AC Power Cord NA<br>(Not Shown)                                                           | 104-108,<br>110-111,<br>115, 118,<br>125-127 | 293831-001                                                                      |
|   | AC Power Cord LA/Intl (Not Shown)                                                         | 102, 104-<br>108, 110                        | 293831-002                                                                      |
|   | AC Power Cord JP (Not Shown)                                                              | 123-124                                      | 293831-291                                                                      |

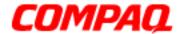

Presario 1200 Series
Models: XL101-XL113, XL115, XL118-XL127

#### Spare Parts Not Shown

| Parts Description                      | Models<br>XL-xxx                           | Spare Part<br>Number |
|----------------------------------------|--------------------------------------------|----------------------|
| 32MB PC100 S.O. DIMM<br>Memory         | 126-127                                    | 122699-001           |
| FPC Cable Connector to Interface Board | 102, 104-<br>108, 110-<br>111, 119,<br>125 | 152186-001           |
| Battery Calibration Card               | 120-127                                    | 401512-003           |
| Miscellaneous Screw Kit                | all                                        | 330959-001           |
| Logo Kit                               | all                                        | 169610-001           |
| Logo Plate                             | 104-106                                    | 166183-001           |
| Return Kit                             | all                                        | 293799-001           |

#### Documentation and Software

| De                                                                                                    | Spare Part<br>Numbers                                                          |                                                                                        |
|----------------------------------------------------------------------------------------------------|--------------------------------------------------------------------------------|----------------------------------------------------------------------------------------|
| Quick Restore CD<br>Arab Emirates -171<br>France -051<br>Norway -091<br>Sweden -101                            | 153115-xx1<br>Belgium AK1/-KK1<br>Italy -061<br>Portugal -131<br>UK -031       | Denmark -081<br>Neatherlands -331<br>Spain -071                                        |
| Reference Guide Arab Emirates -032 Denmark -082 Italy -062 Neatherlands -332 Puerto Rico/Caribbear Sweden -102 | 117894-xx2 Belgium -052/-332 France -052 Japan -292 Norway -092 1 -002 UK -032 | Canada -002<br>Fr-Canada -122<br>Mexico -162<br>Portugal -202<br>Spain -162<br>US -002 |
| Feature Guide                                                                                                  |                                                                                | 153325-xx1                                                                             |

Free Manuals Download Website

http://myh66.com

http://usermanuals.us

http://www.somanuals.com

http://www.4manuals.cc

http://www.manual-lib.com

http://www.404manual.com

http://www.luxmanual.com

http://aubethermostatmanual.com

Golf course search by state

http://golfingnear.com

Email search by domain

http://emailbydomain.com

Auto manuals search

http://auto.somanuals.com

TV manuals search

http://tv.somanuals.com